Authorize.Net

# eCheck.Net®

Operating Procedures and User Guide

## **Table of Contents**

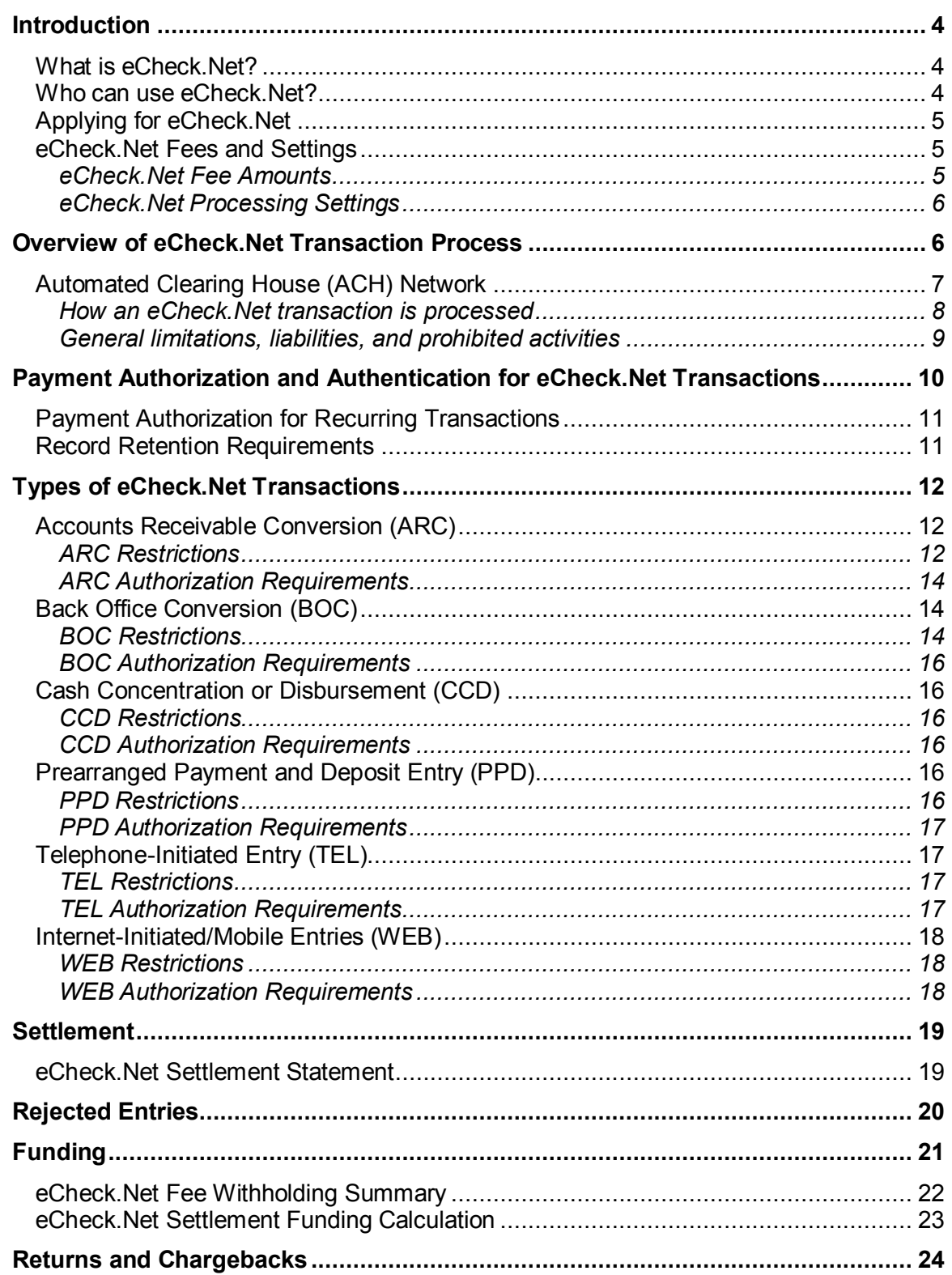

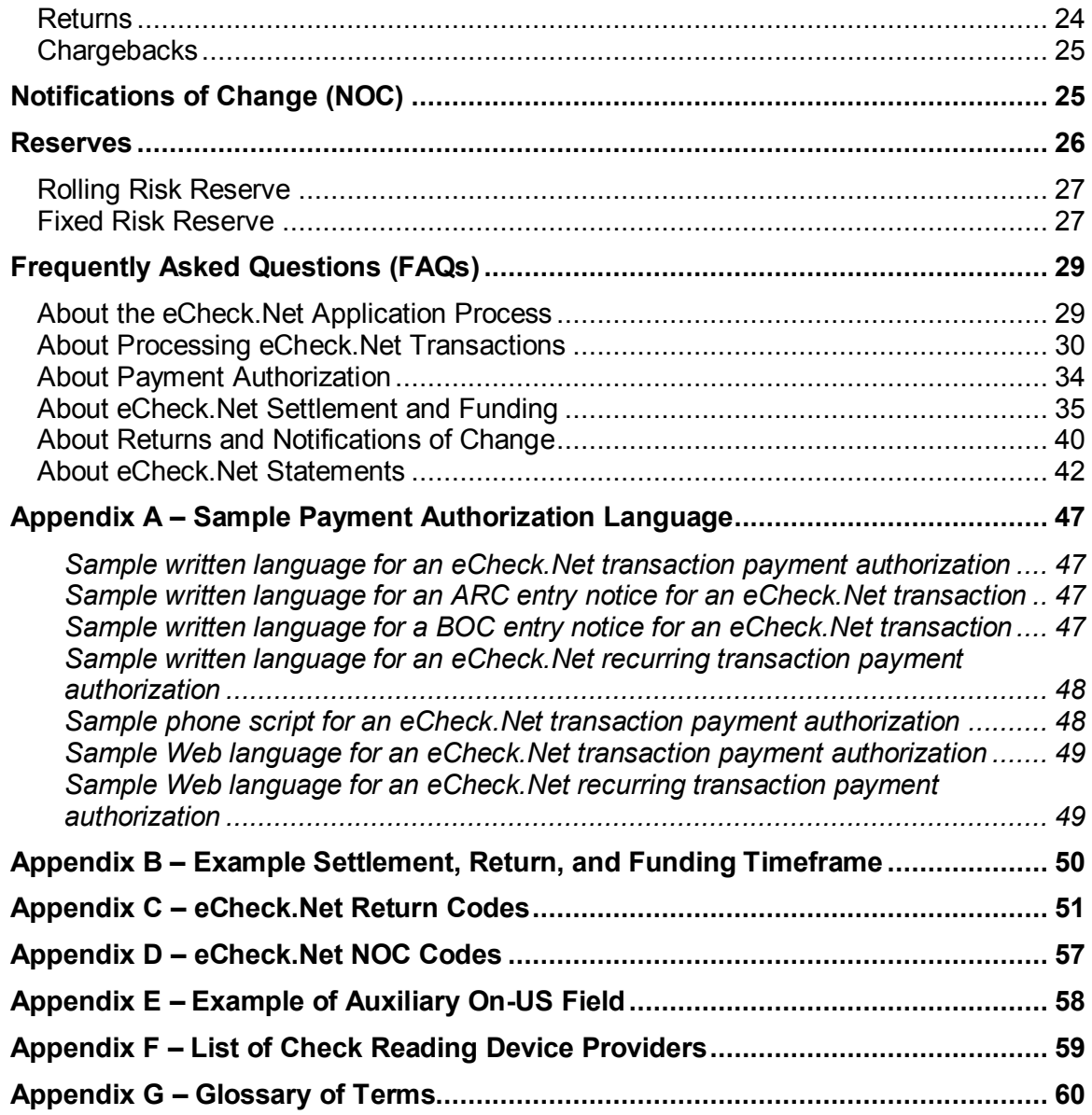

## <span id="page-3-0"></span>Introduction

Authorize.Net is committed to providing you with premier tools and services to help you drive your business and increase revenues. In addition to providing you with several credit card payment processing options, Authorize.Net provides an exclusive electronic check payment method, eCheck.Net®. You can build customer loyalty and potentially increase revenue by providing your merchants with this convenient electronic check payment option.

This document explains how the eCheck.Net service works with your Authorize.Net Payment Gateway account; specifies the procedures, policies, and processing guidelines applicable to eCheck.Net; and answers frequently asked questions about the eCheck.Net service.

**IMPORTANT:** You must review this document carefully in order to understand your responsibilities when initiating and processing eCheck.Net transactions. The procedures and policies related in this document are incorporated into the eCheck.Net Service Agreement by reference. Accordingly, failure to operate eCheck.Net properly and in accordance with the procedures, policies, regulations and laws dictated in this document may result in the suspension or termination of your eCheck.Net service.

## <span id="page-3-1"></span>What is eCheck.Net?

eCheck.Net is an Authorize.Net payment service that allows merchants to accept electronic check payments for goods and services purchased via several methods, including mail order/telephone order and e-commerce websites. It also allows merchants to collect paper checks and convert them into electronic checks, a process discussed in more detail in the ["Types of eCheck.Net Transactions"](#page-11-0) section of this document.

An electronic check works much like a regular check, only instead of using a paper check to provide their bank account, routing number and payment authorization, the customer provides the merchant with the necessary payment information through other methods, allowing the merchant to process the information electronically.

The eCheck.Net service uses the Automated Clearing House (ACH) Network to process fund transfers from customer bank accounts to merchant bank accounts. The ACH Network is the group of financial institutions and similar entities within the banking industry that work together to facilitate the processing and clearing of electronic check payments. eCheck.Net transactions are strictly governed by ACH processing rules established by the National Automated Clearing House Association (NACHA), in addition to the Electronic Funds Transfer Act and Regulation E, as established by the Federal Reserve Board.

### <span id="page-3-2"></span>Who can use eCheck.Net?

The eCheck.Net service is available to Authorize.Net Payment Gateway merchants that are:

 U.S. citizens or residents that are at least 18 years of age and have been issued a social security number (SSN); OR

- United States or foreign based corporations, (e.g., limited liability companies (LLCs), limited liability partnerships (LLPs) or sole proprietors) that only use the eCheck.Net service for customers using U.S. bank accounts; AND that
- hold and maintain a bank account in the United States with a U.S. based financial institution.

## <span id="page-4-0"></span>Applying for eCheck.Net

In order to use eCheck.Net, you must first complete an application and go through the account underwriting process. Underwriting involves verifying a merchant's identity and evaluating the potential financial risk and creditworthiness of that merchant. The eCheck.Net service requires underwriting because Authorize.Net acts as the acquirer for eCheck.Net transactions. This is different from credit card transactions, where your merchant bank account provider is the acquirer.

The eCheck.Net application is available in the Authorize.Net Merchant Interface by clicking the eCheck.Net link on the home page and following the steps provided. You can also apply online at [http://www.authorize.net/files/echecknetapplication.pdf,](http://www.authorize.net/files/echecknetapplication.pdf) or request an eCheck.Net application from your reseller, or the sales organization through which you obtained your Authorize.Net Payment Gateway account. Detailed instructions on how to complete and submit the application are included on the application.

Once the eCheck.Net application and any other required documentation (e.g., financial and banking information) is submitted, Authorize.Net begins the underwriting process. You may check the status of your eCheck.Net application by viewing your account profile in the Merchant Interface (click **Merchant Profile** in the main menu). Once your application has been approved, you will receive an email letting you know to log into the Merchant Interface to accept the eCheck.Net terms and conditions. Upon acceptance, your Authorize.Net Payment Gateway account is enabled for eCheck.Net processing.

### <span id="page-4-1"></span>eCheck.Net Fees and Settings

Pricing and processing settings for the eCheck.Net service are determined on a permerchant basis by your reseller or the sales organization through which you obtained your Authorize.Net Payment Gateway account, and depend on the underwriting of your eCheck.Net account.

However, the following eCheck.Net service fees and processing settings will apply:

#### <span id="page-4-2"></span>eCheck.Net Fee Amounts

- eCheck.Net Monthly Minimum Fee The minimum monthly eCheck.Net service fee charged by Authorize.Net in the event that it is not exceeded by the discount rate fees
- eCheck.Net Discount Rate The percentage fee of each eCheck.Net charge transaction processed through your account charged by Authorize.Net. (This rate may vary from month to month depending on the pricing structure established for your account. Contact your reseller with any questions regarding your Discount Rate.)
- Chargeback Fee The fee charged by Authorize. Net for each chargeback received for an eCheck.Net transaction

 eCheck.Net Returned Item Fee – The fee charged by Authorize.Net for each returned item received for an eCheck.Net transaction

#### <span id="page-5-0"></span>eCheck.Net Processing Settings

- eCheck.Net Per-Transaction Limit The maximum dollar amount allowed for a single eCheck.Net transaction
- eCheck.Net Monthly Processing Limit The total dollar amount of charges and refunds allowed per month for eCheck.Net transactions
- eCheck.Net Funds Holding Period The number of days proceeds for your eCheck.Net transactions are held before being deposited to your merchant bank account

Once enabled for eCheck.Net, you may view your fees in the Merchant Interface.

- 1. Click **Merchant Profile** in the main menu
- 2. Click the **Fees** link next to eCheck.Net

## <span id="page-5-1"></span>Overview of eCheck.Net Transaction Process

When initiating an eCheck.Net transaction, the merchant needs to collect the following information from the customer:

- their bank's nine-digit ABA routing number
- their bank account number
- bank account type (checking, business checking or savings)
- the name on the bank account
- the transaction amount
- the check number (only required for transactions where a customer's paper check is converted to an electronic payment. See the section of this document titled ["Types of eCheck.Net Transactions"](#page-11-0) for more information.)

The customer can find their bank's ABA routing number and their bank account number at the bottom of one of their paper checks.

This information can be given verbally (such as over the telephone for a call center transaction), or in writing, which includes electronically via the Internet (i.e., via a payment form on an e-commerce website). For transactions involving the actual paper check, a check reading device must be used to collect the above information. For a list of check reading device providers, see [Appendix F.](#page-58-0)

#### **Note**: Sensitive bank information should NEVER be transmitted via email.

When accepting eCheck.Net transactions from a website, you will need to provide your customers with an electronic check payment option on your website's payment form. If electronic check is selected, the payment form should prompt the customer for the necessary bank account information, including their bank's ABA routing number, their

bank account number, bank account type (checking, business checking or savings), the name on the bank account, and transaction amount.

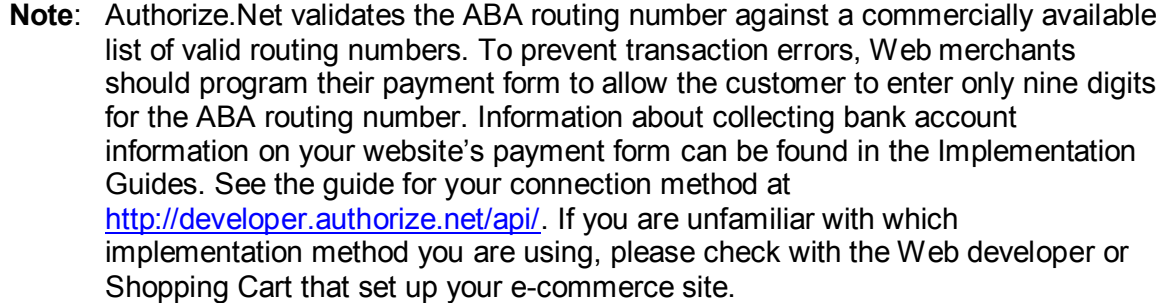

When entering a transaction via the Authorize.Net Virtual Terminal (the browser-based terminal included in your Merchant Interface account) or creating an Automated Recurring Billing (ARB) subscription, select the **Charge a Bank Account** option as the payment method.

**Note**: Certain eCheck.Net transaction types may not be submitted via the Virtual Terminal or used to create recurring billing subscriptions. See the section of this document titled ["Types of eCheck.Net Transactions"](#page-11-0) for more information.

You may also submit a batch of eCheck.Net transactions using the Upload Transactions feature of the Merchant Interface. For more information about uploading transactions, see the Upload Transaction File Guide at [http://www.authorize.net/files/uploadguide.pdf.](http://www.authorize.net/files/uploadguide.pdf)

**Note**: If you are processing recurring transactions, Authorize.Net's Automated Recurring Billing (ARB) solution is an ideal solution to use with eCheck.Net. With ARB, you do not need to enter recurring transactions manually. Simply create an ARB "subscription" that includes the customer's payment information, billing amount, and a specific billing interval and duration. ARB does the rest, automatically generating the subsequent recurring transactions based on the schedule you set. Learn more about ARB at [http://www.authorize.net/arb.](http://www.authorize.net/arb)

Once submitted, bank account information is encrypted and sent securely via the Internet to the Authorize.Net payment servers.

### <span id="page-6-0"></span>Automated Clearing House (ACH) Network

When Authorize.Net receives an eCheck.Net transaction, it initiates an Automated Clearing House (ACH) entry, or transaction, via the ACH Network. The ACH Network is the group of financial institutions and similar entities within the banking industry that work together to facilitate the processing and clearing of electronic check payments.

Processing electronic transactions may involve the following parties:

- The **Originator** is the person or organization that initiates an eCheck.Net transaction (i.e., you, the merchant).
- Authorize.Net receives eCheck.Net transaction requests from many originators and submits them as ACH transactions to the **Originating Depository Financial Institution (ODFI)**.
- The **ODFI** receives ACH transactions and submits them to the **ACH Network** for clearing.
- The **ACH Network** provides clearing, delivery and settlement services for ODFIs and RDFIs.
- The **Receiving Depository Financial Institution (RDFI)** is the bank that receives an ACH transaction in behalf of the receiver (i.e., your customer's bank) from the ACH Network.
- The **Receiver** is the person or organization that authorized the originator to initiate the ACH transaction (i.e., your customer).

#### <span id="page-7-0"></span>How an eCheck.Net transaction is processed

There are two main types of eCheck.Net transactions:

- A Charge is initiated to take money from the customer's bank account and transfer it to your merchant bank account. Most eCheck.Net transactions are ACH charges.
- A Credit, (also called a Refund), is initiated to transfer money back to the customer's bank account.

The diagram below illustrates how eCheck.Net transactions are processed through the Authorize.Net Payment Gateway.

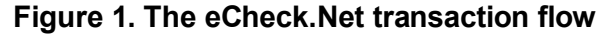

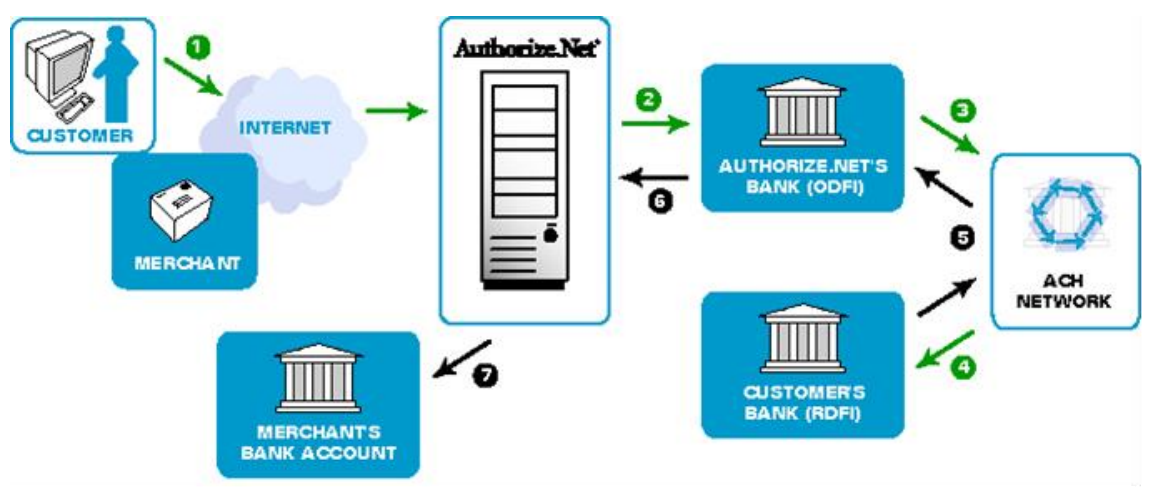

1. The Originator, or merchant, receives authorization from a customer to charge his or her bank account based on the authorization requirements for the specific eCheck.Net transaction type (see the section of this document titled ["Types of](#page-11-0)  [eCheck.Net Transactions"](#page-11-0)).

The customer provides all of the required bank account information for the eCheck.Net transaction type.

Once the transaction is submitted, purchase and payment information is securely transmitted via the Internet to an Authorize.Net Payment Gateway server.

The transaction is accepted or rejected based on initial data validation and security criteria defined by the Authorize.Net Payment Gateway. A few reasons for rejection at this stage of processing include invalid routing number, insufficient information to process the credit, the credit exceeds the amount of the original charge transaction, etc.

- 2. If accepted, Authorize.Net formats the transaction information and sends it as an ACH transaction to its bank (the **ODFI**) with the rest of the transactions received that day.
- 3. The **ODFI** receives transaction information and passes it to the **ACH Network** for settlement.

The **ACH Network** uses the bank account information provided with the transaction to determine the bank that holds the customer's account (or the **RDFI**).

4. The **ACH Network** instructs the **RDFI** to charge or credit the customer's account (the customer is the **Receiver**).

The RDFI passes funds from the customer's account to the ACH Network. The RDFI also notifies the ACH Network of any administrative returns (in the event that funds could not be collected from the customer's bank account) or unauthorized returns, or "chargebacks" (in the event that the customer disputes the purchase). Reasons why an eCheck.Net transaction might be returned include, but are not limited to: not sufficient funds (NSF), invalid account number, account closed, or account frozen. Reasons why an eCheck.Net transaction might be returned as unauthorized include, but are not limited to: customer advises not authorized, stop payment, or authorization revoked.

In the event of a returned transaction, Authorize.Net will post the return to the merchant.

- 5. The **ACH Network** relays the funds to the **ODFI** (Authorize.Net's bank).
- 6. The **ODFI** passes any returns to **Authorize.Net**.
- 7. After the funds holding period, Authorize.Net initiates a separate ACH transaction to deposit eCheck.Net proceeds to the merchant's bank account.

#### <span id="page-8-0"></span>General limitations, liabilities, and prohibited activities

The following general limitations apply to eCheck.Net:

- The eCheck.Net service only processes transactions in U.S. dollars.
- Only U.S. based personal checking, savings, and business checking accounts may be used for processing eCheck.Net transactions. Some banks may disallow certain types of these accounts from being used. Please contact your bank to verify the types of checking accounts from which you may process eCheck.Net transactions.
- Due to the nature of the ACH Network, eCheck.Net transactions are NOT authorized or processed in real time.
- Because funds are not verified in real time, eCheck.Net transactions are NOT guaranteed. For example, unauthorized transactions may result in returns and/or chargebacks. (For more information, see the section of this document titled "Returns.")
- Merchants must present eCheck.Net transactions within one (1) business day after the date of the transaction between the customer and the merchant.
- Merchant may NOT present any eCheck.Net transactions for third parties or transactions that did not originate as a transaction between a customer and the merchant. For example, you may not process an eCheck.Net transaction to transfer funds to your merchant bank account from a friend's bank account, or transfer funds to or from your merchant bank account for any reason other than the purchase of or refund for goods or services provided by your business.
- Authorize.Net sets your monthly processing dollar volume and per-transaction dollar amount limits based on the underwriting of your eCheck.Net account.
- eCheck.Net transaction proceeds are deposited to the merchant's bank account after the funds holding period established for their account by Authorize.Net. The length of the funds holding period varies by merchant.
- The eCheck. Net service may NOT be used to attempt to collect on paper checks that have been returned NSF.
- The use of the eCheck. Net service as a personal bill paying service.

Authorize.Net reserves the right to suspend or terminate the eCheck.Net service in the event of a merchant violation. In addition, eCheck.Net merchants are subject to the Authorize.Net Terms of Use, which further govern the use of all Authorize.Net services. You may review the Authorize.Net Terms of Use at [http://www.authorize.net/company/terms/.](http://www.authorize.net/company/terms/)

## <span id="page-9-0"></span>Payment Authorization and Authentication for eCheck.Net Transactions

In order to process eCheck.Net transactions, merchants are required to (1) obtain the proper payment authorization from the customer prior to submitting a charge transaction against their bank account, and (2) authenticate that the customer is who they say they are.

Payment authorization must be obtained in a variety of ways including via hard copy or electronically. Please see the following section titled ["Types of eCheck.Net Transaction"](#page-11-0)  for information about specific authorization requirements for each transaction type.

In conjunction with the payment authorization, merchants must use a system that is capable of authenticating the identity of a customer (the owner or signer on the bank account used for online payment).

A proper payment authorization must include all of the following elements:

- Clear and conspicuous statement of the terms of the transaction, including amount
- Written language displayed to the customer that is readily identifiable as an authorization by the customer to the transaction (i.e., "I authorize Merchant to charge my bank account"), and that is capable of being reproduced
- Evidence of the customer's identity
- The date the authorization was granted and the effective date of the transaction (the transaction may not be processed before the effective date)
- The bank account number to be charged
- The nine-digit ABA routing number of the customer's bank

To view samples of eCheck.Net transaction payment authorizations, see [Appendix A.](#page-45-0)

For authentication purposes, merchants can establish accounts for repeat customers and issue a username and password or personal identification number (PIN) for online transactions at their site. These types of identity credentials should not be issued until the customer has sufficiently been identified such as through a credit check or review of identification.

The identity authentication and payment authorization must occur simultaneously. It is not acceptable to identify a customer at the time of logging in to a Website and then later consider that login an authentication for the purposes of authorizing an ACH transaction.

### <span id="page-10-0"></span>Payment Authorization for Recurring Transactions

If a merchant desires to use eCheck.Net to accept recurring transactions for goods or services that are delivered or performed on a regular basis, the proper payment authorization must also include the following:

- 1. the frequency of the charge,
- 2. the duration of time for which the customer's payment authorization is granted,
- 3. written language indicating that the customer may revoke the authorization by notifying the merchant as specified in the authorization.

To view samples of eCheck. Net transaction payment authorizations, see [Appendix A.](#page-45-0)

In addition, the merchant is required to:

- 1. refrain from completing an initial or subsequent recurring transaction after receiving a cancellation notice from a customer; and
- 2. require a customer that elects to renew a recurring transaction (upon expiration of the original subscription) to complete and deliver a request and authorization for the renewal of such recurring transaction.

### <span id="page-10-1"></span>Record Retention Requirements

All authorizations must be retained by the merchant for two (2) years after the completion of a transaction, the completion of a final recurring transaction or after the revocation of payment authorization. In the case of paper authorizations, the original authorization must be retained. For authentications made over the telephone or via the Internet, the merchant must retain a copy of the authorization and a record of the authentication. For transactions that involve a paper check, a copy of the check must be kept for a minimum of two years as the signed check is considered to be the customer's authorization. Additional information about record retention requirements specific to the different eCheck.Net transaction type is included in the section of this document titled ["Types of eCheck.Net Transactions."](#page-11-0) 

NACHA grants customers 60 days to identify an unauthorized charge. If a customer identifies an unauthorized charge after the 60-day period, the customer's bank can request a copy of the original authorization for the transaction from the merchant through the ODFI. If the appropriate authorization is not provided to the customer's bank within 10 banking days, the ODFI is permitted to allow the customer's bank to return the transaction.

**Note**: Although NACHA and Authorize.Net require record retention for customer authorization records for a period of two (2) years, the statute of limitations for state laws governing transaction disputes may dictate a period anywhere between two (2) to seven (7) years. Authorize.Net recommends that you familiarize yourself with these laws.

Merchants must be capable of providing a copy of such authorization to the customer upon request. In addition, Authorize.Net may request the original or a copy of a customer's payment authorization at any time. Merchants will have three (3) business days to comply with such a request.

See the following sections for information about any specific record retention requirements for the different eCheck.Net transaction types.

## <span id="page-11-0"></span>Types of eCheck.Net Transactions

There are several ways that eCheck.Net transactions may be originated, or received by the merchant. Each of these transaction types is governed by certain processing conditions, specific payment authorization requirements, and additional requirements as established by NACHA.

Your ability to process any or all of the eCheck.Net transaction types supported by Authorize.Net depends on the underwriting and risk profile of your eCheck.Net account. The type of eCheck.Net transactions you will need to process also depends on your business model. For example, if you are a mail order / telephone order (MOTO) merchant, you may only need to process TEL transactions, whereas if you submit transactions to the Authorize.Net Payment Gateway exclusively through your ecommerce website, you may need the ability to process all transaction types except for TEL.

eCheck.Net supports the following six types of ACH transactions:

### <span id="page-11-1"></span>Accounts Receivable Conversion (ARC)

ARC is a single-entry debit against a customer's checking account. ARC allows merchants to collect payments received in the mail or left in a drop-box, and convert them to an electronic payment later. Merchants do not return the check to the customer or present it to the bank for payment.

#### <span id="page-11-2"></span>ARC Restrictions

ARC transactions may only be submitted if the customer's original check has been sent through the U.S. mail or left in a drop box. Merchants must use a check reading device to capture the MICR line (routing number, account number and check serial number),

but may key in the transaction amount manually. For a list of check reading device providers, see [Appendix F.](#page-58-0) ARC transactions may only be submitted to the payment gateway through a batch upload transaction or through an Application Programming Interface (API).

**Note**: Server Integration Method merchants (SIM) must use the batch upload feature of the Merchant Interface while Advanced Integration Method (AIM) merchants may use an API to submit the required transaction information.

#### *Check Requirements*

To submit an ARC entry, the check must:

- 1. Contain a pre-printed serial number
- 2. Not contain an Auxiliary On-Us Field in the MICR line (positioned to the left of the routing number or the external processing code)
- 3. Be in the amount of \$25,000 or less
- 4. Be completed and signed by the customer

Checks that may not be used for ARC entries include:

- Checks that contain an Auxiliary On-Us Field in the MICR line (see [Appendix E](#page-56-1) for an example of a check that contains an Auxiliary On-Us Field)
- Checks in an amount greater than \$25,000
- Third-party checks
- Demand drafts and third-party drafts that do not contain the signature of the customer
- Checks provided by a credit card issuer for purposes of accessing a credit account or checks drawn on home equity lines of credit
- Checks drawn on an investment company as defined in the Investment Company Act of 1940
- Obligations of a financial institution (e.g. travelers checks, cashier's checks, official checks, money orders, etc.)
- Checks drawn on the U.S. Treasury, a Federal Reserve Bank, or Federal Home Loan Bank
- Checks drawn on a state or local government that are not payable through, or at, a participating Depository Financial Institution
- Checks payable in a medium other than U.S. currency

#### *Notice Requirements*

Before accepting checks that will be used for ARC entries, merchants must provide their customers with a clear and readily understandable notice that includes the following, or substantially similar language:

**"When you provide a check as payment, you authorize us either to use information from your check to make a one-time electronic fund transfer from your account or to process the payment as a check transaction."**

The notice must be provided in a clear and conspicuous manner, meaning it must be easily accessible to customers.

The following language, or substantially similar language, must also be included to ensure that customers understand that their checks are being converted to an electronic payment that will clear their account faster than standard electronic check processing.

**"When we use information from your check to make an electronic fund transfer, funds may be withdrawn from your account as soon as the same day you make your payment, and you will not receive your check back from your financial institution."**

#### *Storage Requirements*

Once the payment information is captured from the check, merchants must retain an image or copy of the face of the check for at least two years from the settlement date (the date the ARC entry posts to the customer's account) and destroy the original check. The face of the copy must state that it is a copy. Upon written request from the RDFI, merchants must provide a copy of the check, with "Copy" written on its face, at no charge and within 10 business days of receiving the request. The physical check may not be re-presented for payment.

#### <span id="page-13-0"></span>ARC Authorization Requirements

If a merchant receives a customer's signed check after the merchant has posted the appropriate notices in a conspicuous location, they have the customer's authorization to process an ARC entry.

## <span id="page-13-1"></span>Back Office Conversion (BOC)

BOC is a one-time charge transaction against a customer's checking account. BOC allows merchants to collect a check written at a point of sale (checkout counter, manned bill payment location, service call location) and convert it to an ACH debit during back office processing. Merchants do not return the check to the customer or present it to the bank for payment.

#### <span id="page-13-2"></span>BOC Restrictions

BOC transactions may only be submitted if the original check has been provided at either the point of purchase or a manned bill payment location. The merchant must use a check reading device to capture the MICR line (routing number, account number and check serial number), but may key in the transaction amount manually. For a list of check reading device providers, see [Appendix F.](#page-58-0) BOC transactions may only be submitted to the payment gateway through a batch upload transaction or through an Application Programming Interface (API).

**Note**: Server Integration Method merchants (SIM) must use the batch upload feature of the Merchant Interface while Advanced Integration Method (AIM) merchants may use an API to submit the required transaction information.

#### *Check Requirements*

To submit a BOC entry, the check must:

1. Contain a pre-printed serial number;

- 2. Not contain an Auxiliary On-Us Field in the MICR line (positioned to the left of the routing number)
- 3. Be in an amount of \$25,000 or less
- 4. Be completed and signed by the customer

Checks that may not be used for BOC entries include:

- Checks that have not been encoded in magnetic ink
- Checks that contain an Auxiliary On-Us Field in the MICR line (see [Appendix E](#page-56-1) for an example of a check that contains an Auxiliary On-Us Field)
- Checks in an amount greater than \$25,000
- Third-party checks
- Demand drafts and third-party drafts that do not contain the signature of the customer
- Checks provided by a credit card issuer for purposes of accessing a credit account or checks drawn on home equity lines of credit
- Checks drawn on an investment company as defined in the Investment Company Act of 1940
- Obligations of a financial institution (e.g., traveler's checks, cashier's checks, official checks, money orders, etc.)
- Checks drawn on the Treasury of the United States, a Federal Reserve Bank or a Federal Home Loan Bank
- Checks drawn on a state or local government that are not payable through or at a participating DFI
- Checks payable in a medium other than U.S. currency

#### *Notice Requirements*

Before accepting a check that will be used for a BOC entry, merchants must provide the customer with a clear and readily understandable notice that includes the following, or substantially similar language:

#### **"When you provide a check as payment, you authorize us either to use information from your check to make a one-time electronic fund transfer from your account or to process the payment as a check transaction. For inquiries, please call <customer service number>."**

The notice must be posted in a prominent and conspicuous location at the point of purchase or manned bill payment location. A copy of the notice, or similar language, must also be provided to the customer on their receipt or other takeaway at the time of the transaction.

The following language, or substantially similar language, must also be included to ensure that customers understand their checks are being converted to an electronic payment that will clear their account faster than standard electronic check processing.

#### **"When we use information from your check to make an electronic fund transfer, funds may be withdrawn from your account as soon as the same**

#### **day you make your payment, and you will not receive your check back from your financial institution."**

The above language does not have to be included on the receipt or takeaway given to the customer. Both notices must include a working customer service telephone number that is answered during normal business hours for customer inquiries.

#### *Storage Requirements*

Once the payment information is captured from the check, merchants must retain an image or copy of the face of the check for at least two years from the settlement date (the date the BOC entry posts to the customer's account) and destroy the original check. The face of the copy must state that it is a copy. Upon written request from the RDFI, merchants must provide a copy of the check, with "Copy" written on its face, at no charge and within 10 business days of receiving the request. The physical check may not be re-presented for payment.

#### <span id="page-15-0"></span>BOC Authorization Requirements

If a merchant receives a customer's signed check after the merchant has posted the appropriate notices in a conspicuous location at the point of sale and on the customer's receipt or other takeaway, they have the customer's authorization to process a BOC entry.

### <span id="page-15-1"></span>Cash Concentration or Disbursement (CCD)

CCD is a charge or credit transaction against a customer's business checking account. One-time or recurring CCD transactions are typically fund transfers to or from corporate entities.

#### <span id="page-15-2"></span>CCD Restrictions

CCD transactions may only be submitted against business or corporate checking accounts.

#### <span id="page-15-3"></span>CCD Authorization Requirements

An authorization agreement from the corporate customer is required for CCD transactions. To view a sample of written language for an eCheck.Net transaction payment authorization, see [Appendix A.](#page-45-0)

### <span id="page-15-4"></span>Prearranged Payment and Deposit Entry (PPD)

PPD is a charge or credit transaction initiated by a merchant against a customer's personal checking or savings account. All credit transactions to personal banking accounts must be submitted as PPD, regardless of the original transaction type.

#### <span id="page-15-5"></span>PPD Restrictions

PPD transactions may only be submitted against personal checking and savings accounts. PPD transactions may only be originated when payment and deposit terms between the merchant and the customer are prearranged and in writing; meaning that the terms and transaction schedule are arranged between the customer and the merchant in advance of the actual date and time the transaction is submitted. In addition, a PPD transaction cannot be used for telephone-initiated or Internet-initiated transactions, or for converting a paper check into an electronic payment.

#### <span id="page-16-0"></span>PPD Authorization Requirements

A written paper authorization from the customer is required for one-time transactions and a written paper authorization agreement indicating that the customer is authorizing a recurring charge to their bank account is required for recurring transactions. For PPD transactions, the customer's payment authorization may NOT be received via telephone or the Internet.

To view a sample of written language for an eCheck.Net transaction payment authorization, see [Appendix A.](#page-45-0)

For recurring PPD transactions, the customer may revoke the standing payment authorization by notifying the merchant as specified in the payment authorization (e.g., calling a given telephone number, writing to a given address, etc.). Merchants are required to notify customers in writing at least 10 calendar days in advance of when the date or amount of an eCheck.Net transaction is changed.

## <span id="page-16-1"></span>Telephone-Initiated Entry (TEL)

TEL is a one-time or recurring charge transaction against a customer's personal checking or savings account.

#### <span id="page-16-2"></span>TEL Restrictions

TEL transactions may only be submitted against personal checking and savings accounts. TEL transactions may only be originated when a business relationship between the merchant and the customer already exists; or if no relationship exists, only when the customer initiates the telephone call to the merchant. An existing "business relationship" is defined as:

- 1. when a written agreement is in place between the merchant and the customer, or
- 2. if the customer has purchased goods or services from the merchant within the past two years.

Affiliates or partners of the merchant are NOT considered to have an existing relationship with a customer by association. A TEL transaction may not be used by a merchant when there is no existing relationship between the merchant and the customer and the merchant has initiated the telephone call.

#### <span id="page-16-3"></span>TEL Authorization Requirements

Payment authorization is obtained from the customer via the telephone for each TEL transaction. Authorizations must be either:

- 1. tape recorded by the merchant, or
- 2. provided to the customer in written form prior to initiating the eCheck.Net transaction.

For an oral authorization obtained over the telephone to be valid, the merchant must record the following:

1. a clear statement that the customer is authorizing a charge to his or her bank account

- 2. the terms of the authorization in a clear manner, including:
	- the customer's name
	- $\bullet$  the date the authorization is given
	- the date on or after which the customer's banking account will be charged
	- the amount of the transaction to be charged
	- a telephone number that is available to the customer and that is answered during normal business hours for customer inquiries

To view a sample phone script for an eCheck.Net transaction payment authorization, see [Appendix A.](#page-45-0)

Either a copy or the original audio recording of the authorization or the written notice of authorization must be retained for two (2) years from the date of the authorization.

### <span id="page-17-0"></span>Internet-Initiated/Mobile Entries (WEB)

WEB is a charge transaction against a customer's personal checking or savings account. One-time or recurring WEB transactions may be originated via the Internet or a mobile device on a wireless network.

#### <span id="page-17-1"></span>WEB Restrictions

WEB transactions may only be submitted against personal checking and savings accounts. Merchants are responsible for preventing potentially fraudulent transactions by ensuring that WEB transactions are received from customers whose identities are authenticated, whether it is a PIN at the time of checkout or some other means required by the merchant. For information about payment gateway security practices that may help to reduce fraudulent transactions, please see the *Security Best Practices White Paper* at [http://www.authorize.net/files/securitybestpractices.pdf.](http://www.authorize.net/files/securitybestpractices.pdf)

#### <span id="page-17-2"></span>WEB Authorization Requirements

For a WEB entry, authorization is obtained from the customer via the Internet or a mobile device on a wireless network during the payment or checkout process. Implementation of payment authorization language is up to the merchant, as long as it complies with the authorization requirements stated below. It is also recommended that payment authorization language appear on the same page that collects the customer's banking account information.

The customer's payment authorization must:

- 1. be capable of display on a computer screen or other visual display that permits the customer to read and/or print it,
- 2. be readily identifiable as an authorization, and
- 3. clearly and conspicuously state its terms including the dollar amount, the effective date of the transfer, and whether the authorization is for a one-time purchase or for a recurring transaction.

An authorization statement combined with a clickable button, clearly stating that by clicking the customer is providing authorization, should be considered for obtaining payment authorizations associated with WEB transactions.

To view a sample of a Web language for an eCheck.Net transaction payment authorization, see [Appendix A.](#page-45-0)

For recurring WEB transactions, the merchant must also provide a notice that the customer may revoke the standing payment authorization by notifying the merchant as specified in the payment authorization (e.g., calling a given telephone number, writing to a given address, etc.). Merchants are required to notify customers at least 10 calendar days in advance of when the date or amount of a recurring eCheck.Net transaction is changed. (Notice only needs be given once, in advance of the next recurring transaction.)

## <span id="page-18-0"></span>Settlement

Because eCheck.Net payments are made from a customer's bank account, the settlement process is different from credit card transaction processing.

For eCheck.Net transactions, "Settlement" occurs when the payment gateway initiates an ACH transaction through the ACH Network to request the collection of funds for a purchase from the customer's bank account. "Funding" occurs when funds collected for eCheck.Net transactions are deposited to your merchant bank account.

Settlement for eCheck.Net transactions occurs each business day (excluding bank holidays). eCheck.Net transactions submitted to Authorize.Net before your daily Transaction Cut-Off Time are sent to the bank the following business day, and the settlement time for each batch of transactions marks the beginning of the Authorize.Net funds hold period. Transfer of eCheck.Net proceeds to your bank account occurs on the business day after the transactions are considered collected by the system. For more information about the timeframe for settlement, see [Appendix B.](#page-49-0)

**Note**: Because the availability of funds is not verified in real time, you should wait at least the same amount of time as your funds holding period before shipping or providing access to merchandise purchased using eCheck.Net.

### <span id="page-18-1"></span>eCheck.Net Settlement Statement

The eCheck.Net Settlement statement manages all funds for eCheck.Net transactions processed and lists the following information for each entry:

- **Date** The date of the statement entry.
- **Type** The type of entry or action taking place. For example, Settlement or **Transfer**
- **Item** The item field further describes the type of entry or action taking place. For example, a Settlement may be Charge Transaction Chargeback, meaning that a chargeback has been received.
- **Item Description** The type of action that is occurring and the funds being deposited or transferred. For example, if a Batch Settlement has occurred, the Item Description will include the number of transactions included in the batch and the date and time of the batch settlement.
- **Amount** Indicates the amount being deposited or transferred from your eCheck.Net Settlement sub-account.
- **Account Balance** The current dollar amount in your eCheck.Net Settlement sub-account. A negative balance indicates funds owed to Authorize.Net. A positive balance indicates funds owed to you.

You may view the eCheck.Net Settlement statement in the Merchant Interface (only users with the appropriate permissions will be able to access this setting).

- 1. Click **Statements** in the main menu
- 2. Click **eCheck.Net Settlement Statement**

Linked entries on the statement allow you to view details for the event. Clicking on a charge or refund transaction will take you to search results for the transaction. Clicking a returned item or chargeback will take you to a return transactions report for the related batch. Clicking on an eCheck Out event (which means funds are being transferred to your merchant bank account) will take you to a Settlement Funding Detail, which shows you how the funding amount was calculated.

## <span id="page-19-0"></span>Rejected Entries

eCheck.Net transactions may be rejected during initial data validation checks by Authorize.Net, and can be rejected for several reasons, including but not limited to:

- Closed merchant payment gateway account
- Invalid routing number or account number
- Fails Notification of Change check (meaning that the transaction includes outdated customer or payment information that was updated in a Notification of Change issued for a previous transaction for the same customer)
- Amount exceeds the merchant's per-transaction limit
- **Transactions submitted in the current calendar month have exceeded the** merchant's monthly processing limit
- Merchant is not enabled for the eCheck.Net transaction type submitted.
- Refund rejected for exceeding the original charge
- Refund rejected for insufficient funds (meaning that there were not enough available funds in the merchant's eCheck.Net settlement sub-account to cover the refund amount)

Typically, rejected transactions are given the status of "Failed Review." To view these transactions in the Merchant Interface (only users with the appropriate permissions will be able to access this setting):

- 1. Click **Transactions** in the main menu
- 2. Select a range of settlement batch dates from the **Date** drop-down boxes
- 3. Under Transaction Status select **Failed Review**

#### 4. Click **Search**

Your results will display all failed review transactions in the date range you selected.

## <span id="page-20-0"></span>Funding

Funding refers to the transfer of eCheck.Net proceeds from Authorize.Net to your merchant bank account, following the funds holding period. For eCheck.Net transaction processing, Authorize.Net acts as the acquirer, which is why you are required to go through an underwriting process to obtain an eCheck.Net account.

Authorize.Net uses several different "sub-accounts" to manage the flow of settlement funds for your eCheck.Net account. They are:

- eCheck.Net Settlement sub-account Manages all funds received from eCheck.Net settlements
- Billing Reserve sub-account Manages a portion of eCheck.Net settlement funds withheld by Authorize.Net for service fees. These funds are applied toward your monthly billing.
- eCheck.Net Reserve sub-account (if applicable) Manages a percentage of eCheck.Net settlement funds withheld by Authorize.Net to cover potentially high risk transactions

An electronic statement for each of these sub-accounts applicable to your payment gateway account is included in the **Statements** menu of the Merchant Interface.

The eCheck.Net funding process includes the following steps:

- 1. Proceeds for a batch of eCheck.Net transactions are collected and deposited into a settlement "sub-account" to manage your eCheck.Net settlement funds.
- 2. From these batch settlement funds, Authorize.Net assesses all applicable fees for your eCheck.Net transactions including: discount fees and returned item or chargeback fees. These fees are then placed into your Billing Reserve subaccount.
- 3. Authorize.Net also assesses risk reserve withholdings, if applicable, from your batch settlement funds and places them in your Reserve sub-account. For more information about the Risk Reserve, see the section of this document titled "[Reserves](#page-25-1)."
- 4. After the funds holding period established for your eCheck.Net account, Authorize.Net initiates an ACH transaction to transfer the remaining proceeds from the batch to your merchant bank account.
- 5. At monthly billing, Authorize.Net looks at your Billing Reserve sub-account balance and transfers the amount needed to cover your billing balance to your Billing sub-account. If your Billing Reserve sub-account balance is less than your billing balance, Authorize.Net initiates an ACH transaction to charge your merchant bank account for the difference.
- 6. At the appropriate time, Authorize.Net will transfer funds or a portion of funds held in your risk reserve to your merchant bank account.

For more information about the timeframe for funding, see [Appendix B.](#page-49-0)

## <span id="page-21-0"></span>eCheck.Net Fee Withholding Summary

The eCheck.Net Fee Withholding Summary in the Merchant Interface provides information about how usage fees for batches eligible for the next payment gateway billing are assessed. A Fee Withholding Summary is created each time the payment gateway identifies usage fees that need to be held for your account or excess funds that were previously held that are now available for funding.

To view the eCheck.Net Settlement Fee Withholding Summary for a specific usage fees transfer event in the Merchant Interface (only users with the appropriate permissions will be able to access this setting):

- 1. Click **Statements** in the main menu
- 2. Click **eCheck.Net Settlement Statement**
- 3. Locate and click on a usage fees transfer entry (e.g., Billing Transfer) for which you would like to view calculation details

The fee withholding summary provides the following information:

- **Batches Eligible for Billing** Lists batches that have settled successfully but have not yet been billed and for which payment gateway usage fees are being assessed.
- **Transaction Count Statistics** Provides statistics for the types of transactions for which usage fees should be withheld (i.e., charge and refund transactions).
- **Dollar Volume Statistics** Indicates the dollar volume per transaction type for transactions included in the eligible batches.
- **Fee Summary** This section provides a breakdown of the usage fees for your payment gateway account, including:
	- $\circ$  Returned Item Reports any returned items included in the eligible batches and indicates the usage fees assessed.
	- $\circ$  Chargeback Reports any chargebacks included in the eligible batches and indicates the usage fees assessed.
	- $\circ$  Batches Reports the number of eligible batches and indicates the batch fees assessed.
	- $\circ$  Discount Rate Provides information about the discount rate used to calculate discount rate fees assessed for transactions included in the eligible batches.
	- o Total Usage Fees for Batches Eligible for Billing Provides a total dollar amount of usage fees that should be held in Billing Reserve for eligible batches.
- **Funds Withholding Calculation** Indicates the amount of funds that are being held for usage fees related to eligible batches. The amount held will depend on the amount of funds in your account's Billing Reserve at the time the Fee Withholding Summary is created. Funds in your Billing Reserve will be applied toward the amount of usage fees that should be held for batches eligible for billing. Any remaining amount of usage fees will then be held. In the event that

the amount of funds available in your Billing Reserve is greater than the total amount of usage fees that should be held for eligible batches, the remaining funds will be released.

### <span id="page-22-0"></span>eCheck.Net Settlement Funding Calculation

The eCheck.Net Settlement Funding Calculation page in the Merchant Interface describes how the amount funded to your merchant bank account for a specific batch settlement was calculated.

To view the eCheck.Net Settlement Funding Calculation for a specific funding event in the Merchant Interface (only users with the appropriate permissions will be able to access this setting):

- 1. Click **Statements** in the main menu
- 2. Click **eCheck.Net Settlement Statement**
- 3. Locate and click on the Funding Calculation entry, or funding event, for which you would like to view calculation details

The eCheck.Net Settlement Funding Calculation for the eCheck Out entry you selected appears listing the following information:

- **Billing Status** Your current billing status: Current and Delinquent
- **Active Since** The date your payment gateway account was activated
- **Billing Balance** The current billing balance owed for your payment gateway account.
- **Batches Available for Funding on [Date]** This section lists the statement date(s) and batch settlement date(s) for batches which have completed the funds holding period.
- **Charge Transactions During Funds Holding Period [Date Range]** This section lists batches that occurred during the funds holding period for the current settlement funding calculation. Funds from charge transactions included in these batches are not yet available due to the required funds holding period and are therefore not included in the current settlement funding.
	- Total Charge Transactions The total amount of charge transactions processed during the funds holding period for the current settlement funding calculation

#### **Funding Amount Calculation**

- $\circ$  Beginning Balance Indicates the account balance of eCheck. Net transaction processing funds in your eCheck.Net Settlement sub-account at the time of the funding calculation
- $\circ$  Minus Total Held Charge Transactions Indicates the amount deducted for charge transactions for which the funds holding period is not yet over
- Minus Approved Refunds Indicates the amount reserved for currently approved refund transactions
- **Total Amount Fund on [Date]** Indicates the total amount funded to your merchant bank account for the settlement funding event. When this amount is

negative, no amount is funded (there were no funds in your eCheck.Net Settlement sub-account available for funding).

## <span id="page-23-0"></span>Returns and Chargebacks

eCheck.Net transactions that are submitted successfully to the ACH Network, but that are later rejected because they could not be successfully processed through the ACH Network are called "Returns."

#### <span id="page-23-1"></span>Returns

There are three types of Returns:

- **Insufficient funds** returns occur when the customer's bank account does not have sufficient funds to cover the eCheck.Net transaction.
- **Unauthorized Returns or "Chargebacks"** occur when (1) the customer claims he or she did not authorize the eCheck.Net transaction or had revoked his or her authorization, (this may also happen when the "customer" and the actual account holder are not the same person, i.e., identity theft) (2) the transaction was for a different dollar amount than was originally authorized, or (3) the transaction was settled prior to the date of the customer's authorization. Additional reasons for chargebacks are listed in the Returns table below.
- **Administrative returns**, or Returned Items, include all other reasons for a return: account closed, account number invalid, non-transaction account, account frozen, etc.
- **Note**: Authorize.Net does NOT automatically resubmit charges returned from a customer's bank due to NSF. You may resubmit transactions returned as NSF or "uncollected funds" up to two (2) additional times for a total of three (3) submissions (original submission plus two resubmissions). Continued attempts after this point may result in a fine and possible sanctions from NACHA.

All unsuccessful eCheck.Net transactions returned through the ACH Network will include a return code to indicate the reason for the return. You are responsible for taking any appropriate action when eCheck.Net transactions are returned.

For more information about ACH return codes, see [Appendix C.](#page-50-0)

The amount of each Return, along with a Returned Item fee or Chargeback fee, is posted to your eCheck.Net Settlement sub-account and statement. If sufficient funds do not exist in your eCheck.Net ACH Settlement sub-account, Authorize.Net will initiate a charge to your bank account for the amount your eCheck.Net Settlement sub-account is overdrawn.

You may view several eCheck.Net return reports in the Merchant Interface (only users with the appropriate permissions will be able to access this setting).

- 1. Click **Returns** in the main menu
- 2. Select the report you would like to use to look up returns:
- **Returns by Settlement Date** Use this report to look up all returned items and chargebacks that were settled on a certain date or within a date range.
- **Returns by Batch Date** Use this report to look up all returned items and chargebacks received for original transactions in a certain batch or for all original transactions included in multiple batches within a date range.
- **Returns by Transaction ID** Use this report to look up returned items and chargebacks associated with a specified transaction.
- 3. Select or enter the necessary report criteria
- 4. Click **Run Report**

You may click on any transaction ID in the report results to view details for the original transaction.

### <span id="page-24-0"></span>Chargebacks

For transactions made from personal checking and savings bank accounts, NACHA grants a sixty (60) calendar day window (beginning from the date the bank first made its statement with the transaction listed available to the customer) during which a customer may return a charge item erroneously posted to the customer's bank account.

**Note**: In the event that your chargeback return rate for any one eCheck.Net transaction type exceeds 1%, NACHA may require you to provide additional information.

Precautions should be taken to minimize the risk of potential losses when using the eCheck.Net service. To reduce the potential for chargebacks, you must ensure that you are receiving the proper payment authorization prior to processing an eCheck.Net transaction. You may also want to consider waiting to ship goods until after eCheck.Net transaction proceeds are deposited in your merchant bank account (following the required Authorize.Net holding period).

You can view batch chargeback statistics in the Merchant Interface (only users with the appropriate permissions will be able to access this setting).

- 1. Click **Transaction Statistics** in the main menu
- 2. Select **Settled** from the Transaction Type drop-down list
- 3. Select the date for the batch you would like to view in the Start Date and End Date drop-down lists (or you may select a date range to view statistics for multiple batches)
- 4. Click **Run Report**

In the report, refer to the Charge Transaction Chargeback and Return Statistics and Refund Transaction Chargeback and Return Statistics sections of the results.

## <span id="page-24-1"></span>Notifications of Change (NOC)

A Notification of Change ("NOC") is an ACH notice from a customer's bank indicating that an eCheck.Net transaction included incorrect customer or payment information. The bank will correct the information, post the transaction to the customer's bank account, and notify you that payment information needs to be updated.

All Notifications of Change will include a code that indicates the necessary change. You are responsible for taking any appropriate action when an NOC is received. For more information about ACH NOC codes, see [Appendix D.](#page-50-1)

You must make the necessary changes prior to originating the next eCheck.Net transaction for the same customer. If you are using Automated Recurring Billing (ARB) or another recurring billing solution, be sure to update information in your subscription records. Authorize.Net maintains a database of all NOC entries. All submitted eCheck.Net transactions are screened against this list. If the data is not corrected, you will receive an error when attempting to process a new transaction for the customer. Repeated attempts to resubmit an uncorrected transaction may result in a fine and possible sanctions from NACHA.

You may view Notifications of Change received for your eCheck.Net transactions in the Merchant Interface (only users with the appropriate permissions will be able to access this setting).

- 1. Click **Notice of Chang**e in the main menu
- 2. Select a date range from the **Start Date** and **End Date** drop-down lists
- 3. Click **Run Report**

## <span id="page-25-1"></span><span id="page-25-0"></span>Reserves

Authorize.Net may require a Risk Reserve account as a condition for providing the eCheck.Net services. The Risk Reserve account holds a certain percentage or amount of your eCheck.Net proceeds in reserve to cover potential costs incurred from high risk or charged back transactions.

The following factors are considered when determining whether a Risk Reserve account is required for your account:

- How long your company has been in business
- How long your company has conducted business with Authorize.Net
- Your company's transaction history with Authorize.Net
- The creditworthiness of the financial information you have provided
- The creditworthiness of the personal guarantee you have provided
- Your company's industry type

There are two types of risk reserve accounts: Fixed and Rolling.

Before we discuss what these types of risk reserves are, here are a couple of definitions that may help you understand how the risk reserve works.

 The **Reserve Rate** is the percentage rate at which funds are withheld from each eCheck.Net batch settlement for your account.

- The **Reserve Target** is the maximum dollar amount that can be held in your risk reserve account.
- The **Reserve Holding Days** is the number of days funds are held in your reserve account.

## <span id="page-26-0"></span>Rolling Risk Reserve

A rolling reserve is implemented by specifying a Reserve Rate and number of Reserve Holding Days. The reserve balance is established by withholding funds from your batch settlement at the Reserve Rate and no Reserve Target is specified. Rather, each amount withheld is retained for a specified number of Reserve Holding Days.

As with fixed reserves, rolling reserve withholdings from settlement funds show on the eCheck.Net Settlement statement as a negative "Intra Account" item and on the Reserve statement as a positive "Intra Account" item. The eCheck.Net Settlement statement balance is reduced and the Reserve statement balance is increased by the same amount.

Rolling reserves are automatically released to your merchant bank account at a set interval. After the last day of holding, the amount of funds held from that original batch settlement will be transferred back to the eCheck.Net Settlement statement where available funds will be subsequently deposited to your bank account.

In the event that the Reserve Rate and Reserve Holding Days are modified, changes become effective after the next batch settlement.

You can look up the Risk Reserve Method for your eCheck.Net account in the Merchant Interface:

- 1. Click **Merchant Profile** in the main menu.
- 2. Click the **Risk Reserve** link.

**Note**: If the Risk Reserve link does not appear in the Merchant Interface, then there is no Risk Reserve setting for your payment gateway account.

3. Refer to the **Risk Reserve Method** in the Risk Profile section

### <span id="page-26-1"></span>Fixed Risk Reserve

For a Fixed Risk Reserve, the reserve balance is established by either, (1) the receipt of a lump sum deposit from you, the merchant, or (2) withholding funds at the Reserve Rate established for the account from each batch settlement until the reserve balance is equal to the Reserve Target. Your Fixed Risk Reserve may also be established by a combination of lump sum deposit and withholding of settlement funds.

Reserve withholdings from settlement funds show on the eCheck.Net Settlement statement as a negative "Intra Account" item and on the Reserve statement as a positive "Intra Account" item (as funds are being transferred from your eCheck.Net Settlement sub-account to the Reserve sub-account). The eCheck.Net Settlement statement balance is reduced and the Reserve statement balance is increased by the same amount.

Fixed reserves are not automatically released to your merchant bank account—manual intervention is required. The Reserve Holding Days does not apply to a Fixed reserve.

Risk reserve funds will be withheld at the Reserve Rate until the Reserve Target is met. In the event that the Reserve Target setting for your account is reduced, the difference between the reserve balance and the new Reserve Target will be transferred back to the eCheck.Net Settlement statement, where available funds will be subsequently deposited to your bank account.

When your Reserve Rate and Reserve Target are modified, changes become effective for the next batch settlement.

## <span id="page-28-0"></span>Frequently Asked Questions (FAQs)

These FAQs are organized into the following categories:

[About the eCheck.Net Application Process](#page-28-1)

[About Processing eCheck.Net Transactions](#page-29-0)

[About Payment Authorization](#page-33-0)

[About eCheck.Net Settlement and Funding](#page-34-0)

[About Returns and Notifications of Change](#page-39-0)

[About eCheck.Net Statements](#page-41-0)

### <span id="page-28-1"></span>About the eCheck.Net Application Process

Does the principal name on my eCheck. Net application have to match the principal [name on my Authorize.Net Payment](#page-28-2) Gateway account?

[How does the eCheck.Net application approval process work?](#page-28-3)

[How long does the eCheck.Net application process take?](#page-28-4)

[How do I check the status of my eCheck.Net application?](#page-29-1)

[What are my eCheck.Net processing limits and who sets them?](#page-29-2)

#### <span id="page-28-2"></span>*Does the principal name on my eCheck.Net service application have to match the principal name on my Authorize.Net Payment Gateway account?*

Yes, the principal name on your eCheck.Net service application must be the same as on your Authorize.Net Payment Gateway account.

#### <span id="page-28-3"></span>*How does the eCheck.Net application approval process work?*

The Authorize.Net eCheck.Net Department reviews your eCheck.Net service application and accompanying documentation based on pre-determined underwriting criteria.

Authorize.Net may request additional information or documentation from you prior to making a decision about your application. In addition, Authorize.Net may require a risk reserve (the withholding of a percentage of eCheck.Net funds to cover potential costs incurred by high risk transactions) prior to activation of the service. (For more information about risk reserves, see the FAQ titled "[What is a Risk Reserve?](#page-43-0)")

You may check the status of your eCheck.Net application by viewing your account profile in the Merchant Interface (click **Merchant Profile** in the main menu). Once your application has been approved, you will receive an email letting you know to log into the Merchant Interface to accept the eCheck.Net terms and conditions. Upon acceptance, your Authorize.Net Payment Gateway account is enabled for eCheck.Net processing.

If your application is declined, the email will provide the reason(s) for the decline.

#### <span id="page-28-4"></span>*How long does the eCheck.Net application process take?*

The eCheck.Net application and underwriting process may take a few minutes to up to three (3) business days when complete and correct information is provided. If the

application is incomplete or required documents are missing, you will receive an email notifying you that additional information is required in order to complete the approval process. In this case, the application process may take additional time to process.

#### <span id="page-29-1"></span>*How do I check the status of my eCheck.Net application?*

To check the status of your eCheck.Net application in the Merchant Interface, click **Merchant Profile** in the main menu. The status of your eCheck.Net application will be listed in the Payment Methods section.

#### <span id="page-29-2"></span>*What are my eCheck.Net processing limits and who sets them?*

The maximum processing limit amounts available to you depend on the information provided in the eCheck.Net service application. When filling out the eCheck.Net application, you may request certain monthly and per-transaction processing limits within the maximum amounts dictated by the application criteria.

The monthly processing limit is the maximum dollar amount you may process for the total number of eCheck.Net transactions processed per month. The per-transaction processing limit is the maximum dollar amount you may process for a single eCheck.Net transaction. Your requested limits will be reviewed during the underwriting process. However, the Authorize.Net eCheck.Net Department will ultimately set your processing limits.

Once you have established a transaction history with Authorize.Net, you may request a processing limits increase by emailing [risk@cybersource.com.](mailto:risk@cybersource.com) At that time, the Authorize.Net eCheck.Net Department will review your account history and may approve, modify, or decline the request to increase your processing limits.

You may view processing limits for your eCheck.Net account in the Authorize.Net Merchant Interface:

- 1. Click **Merchant Profile** in the main menu
- 2. Click the **Risk Reserve** link

### <span id="page-29-0"></span>About Processing eCheck.Net Transactions

[Are there transaction fees associated with eCheck.Net?](#page-30-0)

[What minimum required information is needed to process an eCheck.Net transaction?](#page-30-1)

How does the customer [know their bank's ABA routing number?](#page-30-2) 

[What type of bank accounts can be used for eCheck.Net transactions?](#page-31-0)

[What are the eCheck.Net types? When would I submit a certain type?](#page-31-1)

[Can I issue a credit/refund with eCheck.Net?](#page-32-0)

[Is the Advanced Fraud Detection Suite \(AFDS\) available for eCheck.Net transactions?](#page-32-1)

[Is the Address Verification System \(AVS\) filter available for eCheck.Net transactions?](#page-32-2)

[Is the Automated Recurring Billing \(ARB\) service available for eCheck.Net transactions?](#page-32-3)

[Who can I contact with questions about the eCheck.Net service?](#page-33-1)

[How do I request an eCheck.Net processing limit increase?](#page-33-2)

[How do I cancel the eCheck.Net service?](#page-33-3)

#### <span id="page-30-0"></span>*Are there transaction fees associated with eCheck.Net?*

There is no per-transaction fee associated with eCheck.Net, however, there is a discount rate charged, which is a percentage fee of each eCheck.Net charge transaction processed.

Once enabled for eCheck.Net, you may view your eCheck.Net fees in the Authorize.Net Merchant Interface.

- 1. Click **Merchant Profile** in the main menu
- 2. Select the **Fees** link next to eCheck.Net

#### <span id="page-30-1"></span>*What minimum required information is needed to process an eCheck.Net transaction?*

- The minimum required information to process an eCheck.Net transaction is:
- The customer's name as it appears on their bank account
- The customer's bank account number
- The type of bank account (checking, business checking, savings)
- The ABA routing number for the customer's bank
- The amount of the transaction
- Whether the transaction is a charge or a refund

Information about collecting bank account information on your website's payment form can be found in the Implementation Guides. See the guide for your connection method at [http://developer.authorize.net/api/.](http://developer.authorize.net/api/)

#### <span id="page-30-2"></span>*How does the customer know their bank's ABA routing number?*

The customer can locate their bank's ABA routing number (as well as their bank account number) at the bottom of one of their paper checks. The ABA routing number is always nine digits.

#### **Figure 2: Finding the ABA routing number and bank account number on a paper check**

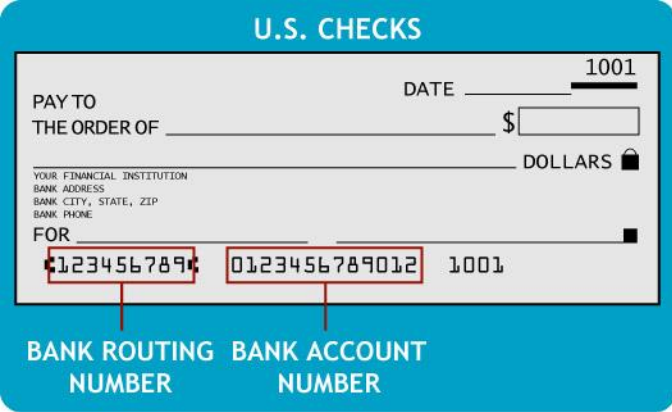

#### <span id="page-31-0"></span>*What type of bank accounts can be used for eCheck.Net transactions?*

Only U.S. based personal checking, savings, and business checking accounts may be used for processing eCheck.Net transactions. Some banks may disallow certain types of these accounts from being used. Please contact your bank to verify the types of checking accounts from which you may process eCheck.Net transactions.

#### <span id="page-31-1"></span>*What are the eCheck.Net types? When would I submit a certain type?* eCheck.Net supports the following transaction types:

 **Accounts Receivable Conversion (ARC)** – A single-entry debit against a customer's checking account. ARC allows merchants to collect payments received in the mail or left in a drop-box, and convert them to an electronic payment later. The customer's check is not returned to the customer by either the merchant or the bank. Combined with notices posted by the merchant, the signed check serves as transaction authorization.

- **Back Office Conversion (BOC)** A one-time charge transaction against a customer's checking account. BOC allows merchants to collect a check written at a point of sale (checkout counter, manned bill payment location, service call location) and convert it to an ACH debit during back office processing. The merchant does not return the check to the customer. Combined with notices posted by the merchant, the signed check serves as transaction authorization.
- **Cash Concentration or Disbursement (CCD)** A charge or credit against a business checking account. One-time or recurring CCD transactions are fund transfers to or from a corporate entity. A standing payment authorization is required for recurring transactions.
- **Prearranged Payment and Deposit Entry (PPD)** A charge or credit against a personal checking or savings account. PPD transactions may only be originated when payment and deposit terms are prearranged with the customer, for example, with Automated Recurring Billing (ARB) transactions. A written payment authorization from the customer is required for one-time transactions and a written standing authorization is required for recurring transactions.
- **Telephone-Initiated Entry (TEL)** A one-time or recurring charge against a personal checking or savings account. TEL transactions may only be originated when a business relationship with the customer already exists; or if no relationship exists, only when the customer initiates the telephone call. Payment authorization is obtained from the customer via the telephone.
- **Internet-Initiated/Mobile Entries (WEB)** A one-time or recurring charge against a personal checking or savings account initiated via the Internet or a mobile device on a wireless network. Payment authorization is also obtained from the customer via the Internet or a mobile device on a wireless network.

When submitting transactions from the Virtual Terminal or creating a new ARB subscription, the eCheck.Net type may be automatically populated depending on whether the transaction is a charge or refund, and depending on the Bank Account Type selected. For example, charge and credit transactions to a business checking account will always be CCD.

Transactions submitted from a website should default to WEB. For transactions submitted via an uploaded transaction file, you will need to include the appropriate eCheck.Net type based on the descriptions above.

#### <span id="page-32-0"></span>*Can I issue a credit/refund with eCheck.Net?*

Yes, you may issue a credit/refund for eCheck.Net transactions. The following requirements apply:

- The original eCheck.Net transaction for which the refund is being issued must have been processed through the Authorize.Net Payment Gateway.
- eCheck.Net refunds must be submitted with the transaction ID of the original eCheck.Net transaction.
- The amount of the refund must be less than or equal to the dollar amount of the original transaction.
- The sum amount of multiple refunds submitted against the same original transaction must be less than or equal to the dollar amount of the original transaction.
- There must be available funds (meaning funds that are no longer in the holding period) in your eCheck.Net Settlement sub-account to cover the refund. (For more information about your eCheck.Net Settlement statement, see the FAQ titled "[What is my eCheck.Net Settlement Statement?](#page-41-1)") If sufficient funds do not exist in your eCheck.Net Settlement sub-account, the refund transaction will be rejected.

#### <span id="page-32-1"></span>*Is the Advanced Fraud Detection Suite (AFDS) available for eCheck.Net transactions?*

No. The Advanced Fraud Detection Suite, a fraud detection and prevention tool that is an add-on to the Authorize.Net Payment Gateway, is available only for credit card transactions.

#### <span id="page-32-2"></span>*Is the Address Verification System (AVS) filter available for eCheck.Net transactions?*

No. The AVS filter, which matches customer-provided billing addresses with address information on file at the customer's credit card issuing bank, is available only for credit card transactions.

#### <span id="page-32-3"></span>*Is the Automated Recurring Billing (ARB) service available for eCheck.Net transactions?*

Yes, but not for all eCheck.Net transaction types. For more information on which eCheck.Net transaction types can be used with the ARB service, please see the "Types" [of eCheck.Net Transactions](#page-11-0)" section of this document. The ARB service allows you to schedule and automate recurring transactions, and is an ideal solution for recurring eCheck.Net transactions. For details on how to sign up for ARB, click Recurring Billing in the Merchant Interface main menu.

#### <span id="page-33-1"></span>*Who can I contact with questions about the eCheck.Net service?*

Authorize.Net's free account and technical support is available to answer your questions Monday through Friday, 24 hours a day, and Saturdays, 6:00 AM to 2:30 PM Pacific time. You may contact Authorize.Net Customer Support via phone at 877-447-3938, email at [support@authorize.net,](mailto:support@authorize.net) or by online chat from within the Merchant Interface.

#### <span id="page-33-2"></span>*How do I request an eCheck.Net processing limit increase?*

To request a processing limit increase, send an email to [risk@cybersource.com.](mailto:risk@cybersource.com)

#### <span id="page-33-3"></span>*How do I cancel the eCheck.Net service?*

To cancel your eCheck.Net service, contact your reseller or the sales organization through which your Authorize.Net Payment Gateway was set up. You may also send an email to [risk@cybersource.com.](mailto:risk@cybersource.com)

### <span id="page-33-0"></span>About Payment Authorization

[Do I have to receive an authorization from the customer to charge their bank account?](#page-33-4)

[What information is needed for a customer's authorization to charge their bank account?](#page-33-5)

How long do I need to keep the customer's authorization after charging their bank [account?](#page-34-1)

[Can I charge the customer's bank account prior to receiving authorization?](#page-34-2)

#### <span id="page-33-4"></span>*Do I have to receive an authorization from the customer to charge their bank account?*

Yes, you must have proper authorization from your customer prior to initiating an eCheck.Net transaction. This is required by the National Automated Clearing House Association (NACHA), as well as federal legislation.

For detailed information, see the section of this document titled "[Payment Authorization](#page-9-0)  [and Authentication for eCheck.Net Transactions](#page-9-0)."

#### <span id="page-33-5"></span>*What information is needed for a customer's authorization to charge their bank account?*

Payment authorization may be obtained in a variety of ways, either physically on a piece of paper, electronically onscreen or for ARC and BOC entries, by posting required notices before accepting a customer's check. A proper payment authorization must include all of the following elements:

- Clear and conspicuous statement of the terms of the transaction, including amount
- Written language displayed to the customer that is readily identifiable as an authorization by the customer to the transaction (i.e., "I authorize Merchant to charge my bank account), and that is capable of being reproduced
- For ARC and BOC entries only, the customer's signed check serves as authorization if the merchant has posted the required notices. For more information, see ARC and BOC entries under the section of this document titled "[Types of eCheck.Net Transactions](#page-11-0)."
- Evidence of the customer's identity
- The date the authorization was granted and the effective date of the transaction (the transaction may not be processed before the effective date)
- The bank account number to be charged
- The nine-digit ABA routing number of the customer's bank

For recurring transactions, the following must also be provided:

- The frequency of the charge
- The duration of time for which the customer's payment authorization is granted
- Written language indicating that the customer may revoke the authorization by notifying the merchant as specified in the authorization.

To view samples of eCheck.Net transaction payment authorizations, see [Appendix A.](#page-45-0)

#### <span id="page-34-1"></span>*How long do I need to keep the customer's authorization after charging their bank account?*

Evidence of your customer's authorization must be kept for two (2) years after the date the authorization ended. For a single transaction, two (2) years is sufficient. For a recurring transaction, the authorization must be kept for two (2) years after the final transaction occurred, or when the customer's authorization ended.

**Note**: Although NACHA and Authorize.Net require record retention for customer authorization records for a period of two (2) years, the statute of limitations for state laws governing transaction disputes may dictate a period anywhere between two (2) to seven (7) years. Authorize.Net recommends that you familiarize yourself with these laws.

#### <span id="page-34-2"></span>*Can I charge the customer's bank account prior to receiving authorization?*

No. You may submit a bank account charge through the Authorize.Net Payment Gateway ONLY AFTER you are in receipt of the customer's payment authorization.

### <span id="page-34-0"></span>About eCheck.Net Settlement and Funding

[What is my daily Transaction Cut-Off Time?](#page-35-0)

[How often do my eCheck.Net transactions settle?](#page-35-1)

[How does Authorize.Net bill for eCheck.Net service fees?](#page-35-2)

[How long does it take for eCheck.Net proceeds to be deposited to my merchant bank](#page-36-0)  [account?](#page-36-0)

[Why is there a holding period for eCheck.Net batch settlement funds?](#page-36-1)

Why is my bill for eCheck. Net fees more than the amount withheld?

[What does Authorize.Net do with my eCheck.Net settlement funds?](#page-37-0)

[When can I ship the goods to the customer?](#page-38-0)

[Why was my eCheck.Net transaction authorized and then later rejected?](#page-38-1)

[How do I find my "failed review" and "under review" transactions?](#page-38-2)

#### <span id="page-35-0"></span>*What is my daily Transaction Cut-Off Time?*

The Transaction Cut-Off Time is the time of day Authorize.Net batches all transactions submitted for your account. The default cut-off time is 3:00 PM PST. You may customize this cut-off time for your account in the Merchant Interface (only users with the appropriate permissions will be able to access this setting).

- 1. Click **Settings** in the main menu.
- 2. Click **Transaction Cut-Off Time** in the Business Settings section.
- 3. Select the desired cut-off time from the appropriate drop-down lists.
- 4. Click **Submit**.

#### <span id="page-35-1"></span>*How often do my eCheck.Net transactions settle?*

eCheck.Net batch settlement occurs each business day, excluding banking holidays. eCheck.Net transactions submitted each day are sent to the ACH Network the following business day at 10:00 AM PST. Transactions submitted after the Transaction Cut-Off Time are included with the following business day's batch.

#### <span id="page-35-2"></span>*How does Authorize.Net bill for eCheck.Net service fees?*

Authorize.Net assesses usage fees for the eCheck.Net service by withholding funds from your transaction processing proceeds.

There are a few important things to remember about what happens with your account when usage fees are assessed:

- 1. The payment gateway identifies batches that have successfully settled, have not yet been billed, and are eligible for billing.
- 2. After assessing the appropriate transaction processing and services fees based on the transaction types and counts included in the eligible batches, the payment gateway looks at the available balance of your billing reserve that can be applied for usage fees.
- 3. Depending on the balance of your billing reserve, the payment gateway will either withhold any necessary additional funds from your processing proceeds or prepares to release excess funds to your merchant bank account.

You may view information regarding how fees are assessed and withheld by viewing the eCheck.Net Settlement Statement. Each usage fees transfer entry (e.g., Billing Transfer) links to an eCheck.Net Fee Withholding Summary. These summaries are designed to provide you with more details about how usage fees for successfully settled batches are assessed by the payment gateway.

The eCheck.Net Fee Withholding Summary provides the following information:

- **Batches Eligible for Billing** Lists batches that have settled successfully but have not yet been billed and for which payment gateway usage fees are being assessed.
- **Transaction Count Statistics** Provides statistics for the types of transactions for which usage fees should be withheld (i.e., charge and refund transactions).
- **Dollar Volume Statistics** Indicates the dollar volume per transaction type for transactions included in the eligible batches.
- **Fee Summary** This section provides a breakdown of the usage fees for your payment gateway account, including:
	- $\circ$  Returned Item Reports any returned items included in the eligible batches and indicates the usage fees assessed.
	- $\circ$  Chargeback Reports any chargebacks included in the eligible batches and indicates the usage fees assessed.
	- $\circ$  Batches Reports the number of eligible batches and indicates the batch fees assessed.
	- $\circ$  Discount Rate Provides information about the discount rate used to calculate discount rate fees assessed for transactions included in the eligible batches.
	- $\circ$  Total Usage Fees for Batches Eligible for Billing Provides a total dollar amount of usage fees that should be held in Billing Reserve for eligible batches.
- **Funds Withholding Calculation** Indicates the amount of funds that are being held for usage fees related to eligible batches. The amount held will depend on the amount of funds in your account's Billing Reserve at the time the Fee Withholding Summary is created. Funds in your Billing Reserve will be applied toward the amount of usage fees that should be held for batches eligible for billing. Any remaining amount of usage fees will then be held. In the event that the amount of funds available in your Billing Reserve is greater than the total amount of usage fees that should be held for eligible batches, the remaining funds will be released.

#### <span id="page-36-0"></span>*How long does it take for eCheck.Net proceeds to be deposited to my merchant bank account?*

Due to processing through the ACH Network and the subsequent payment gateway holding period, the deposit of eCheck.Net proceeds may vary by merchant. The timeframe depends on several variables such as the day of the week the transaction is submitted, the number of holding days established for your eCheck.Net account, if the transaction is returned for any reason, or if processing spans a weekend, etc.

**Note**: Because the availability of funds is not verified in real time, you should wait at least the same amount of time as your funds holding period before shipping or providing access to merchandise purchased using eCheck.Net.

#### <span id="page-36-1"></span>*Why is there a holding period for eCheck.Net batch settlement funds?*

Authorize.Net holds your eCheck.Net batch settlement funds for a pre-determined period of time before depositing them to your bank account to allow for any returned items or chargebacks for the batch to be received.

#### <span id="page-36-2"></span>*Why is my bill for eCheck.Net fees more than the amount withheld?*

The processes for withholding fees and billing for fees are separate in the Authorize.Net system. However, both of these processes interact with eCheck.Net batches depending on their settlement status. In the event that an eCheck.Net batch is not yet successfully settled and therefore not eligible for billing when the process for withholding fees occurs, but is later successfully settled when the billing process occurs, your bill for eCheck.Net fees will be more than the amount previously withheld for fees.

#### <span id="page-37-0"></span>*What does Authorize.Net do with my eCheck.Net settlement funds?*

Authorize.Net uses several different "sub-accounts" to manage the flow of settlement funds and billing for your eCheck.Net account. They are:

- eCheck Settlement account Manages all funds received from eCheck.Net settlements
- Billing Reserve account Manages a portion of eCheck.Net settlement funds withheld by Authorize.Net for service fees
- eCheck Reserve account (if applicable) Manages a percentage of eCheck.Net settlement funds withheld by Authorize.Net in risk reserve
- Billing account Manages funds which are applied toward monthly billing.

An electronic statement for each of these sub-accounts is included in the **Statements** menu of the Merchant Interface.

**Note**: Billing methods may vary by merchant. Depending on the billing configuration for your eCheck.Net account, you might not have all of the accounts and accompanying statements discussed in this section.

A typical eCheck.Net batch settlement works as follows:

- 1. You submit eCheck.Net transactions to Authorize.Net.
- 2. Authorize.Net batches all submitted eCheck.Net transactions at the predetermined daily Transaction Cut-Off Time for your account.
- 3. Authorize.Net submits transactions to the ACH Network to begin the settlement process. This does not include rejected transactions. (However, these do still appear on the eCheck.Net Settlement statement.)
- 4. Any returned, charged back, and refunded transactions are assessed against the total dollar amount of your batch settlement funds. The final balance is posted to your eCheck.Net Settlement statement.
- 5. eCheck.Net service fees (discount fee, etc.) are assessed against the total dollar amount of your batch settlement, reducing the account balance on your eCheck.Net Settlement statement and an entry is posted to your Billing Reserve statement (increasing the balance on your Billing Reserve statement by the same amount).
- 6. If your eCheck.Net account includes a Risk Reserve requirement, reserve funds are deducted from the total dollar amount of charges and refunds for your batch settlement, reducing the account balance on your eCheck.Net Settlement statement and an entry is posted to your Risk Reserve statement (increasing the balance on your Risk Reserve statement by the same amount). (See the FAQ titled "What is a Risk Reserve?" for detailed information about risk reserves.)
- 7. After the holding period for your account, the amount of available funds (meaning funds that are no longer in the holding period) from the batch settlement are forwarded to your bank account via a separate ACH transaction.
- 8. If your eCheck.Net account includes a Risk Reserve requirement, at the end of the reserve hold period, funds are moved from the Risk Reserve statement to the eCheck.Net Settlement statement. The amount of available funds (meaning funds that are no longer in the holding period) are forwarded to your bank account via a separate ACH transaction.
- **Note**: The term "available funds" refers to the portion of funds in your eCheck.Net Settlement sub-account that are no longer in the holding period. (The available funds or balance is your eCheck.Net Settlement statement account balance less the total dollar amount of eCheck.Net charge transactions for batches that are still in the holding period.)

#### <span id="page-38-0"></span>*When can I ship the goods to the customer?*

You should wait at least the same amount of time as your funds holding period before shipping or providing access to merchandise purchased using eCheck.Net. For more information about the holding period for your account, see the FAQ titled "[How long does](#page-36-0)  [it take for eCheck.Net proceeds to be deposited to my merchant bank account?](#page-36-0)"

#### <span id="page-38-1"></span>*Why was my eCheck.Net transaction authorized and then later rejected?*

eCheck.Net transactions experience several validation phases. When first submitted to Authorize.Net, eCheck.Net transactions are validated for the presence of required data, such as the bank account number and ABA routing number. Once the transaction is submitted to the ACH Network, it experiences additional validations, e.g., does the bank account exist, are there enough funds in the customer's bank account to cover the transaction, etc. At several points during the entire eCheck.Net processing cycle, a transaction may be returned for various reasons. So, it is possible that an eCheck.Net transaction can pass the initial phases of validation and be returned or rejected later in the cycle.

You will generally see a transaction status of "Failed Review" when there are insufficient funds on the eCheck.Net Settlement Statement to cover an attempted refund for an eCheck.Net transaction.

#### <span id="page-38-2"></span>*How do I find my "failed review" and "under review" transactions?*

To view "Failed Review" or "Under Review" transactions, use the Search feature in the Merchant Interface (only users with the appropriate permissions will be able to access this setting).

- 1. Click **Transactions** in the main menu
- 2. Select a range of settlement batch dates from the **Date** drop-down boxes
- 3. Under Transaction Status select **Failed Review** or **Under Review**
- 4. Click **Search**

Your results will display all "Failed Review" or "Under Review" transactions in the date range you selected.

If you have transactions that were rejected, such as "Failed Review," the settlement amount listed in the eCheck.Net Settlement Report will be the submitted amount less the amount of the rejected transactions.

For instructions on how to sign up for the eCheck.Net Settlement Report, see the FAQ titled "[How do I sign up to receive the eCheck.Net Settlement Report?](#page-40-0)"

## <span id="page-39-0"></span>About Returns and Notifications of Change

[What is a chargeback?](#page-39-1)

[Can I dispute a chargeback?](#page-39-2)

[Can I still collect payment via Authorize.Net from a customer that has initiated a](#page-39-3)  [chargeback?](#page-39-3)

[What is a return?](#page-39-4)

[Will I get a notification of returns?](#page-39-5)

[How do I sign up to receive the eCheck.Net Settlement Report?](#page-40-0)

[How do I find returned transactions?](#page-40-1)

[What is a Notification](#page-40-2) of Change?

#### <span id="page-39-1"></span>*What is a chargeback?*

A chargeback occurs when a bank account holder claims they did not authorize an eCheck.Net transaction. This may occur when your customer and the account holder are not the same person (i.e., identity theft), when authorization was not properly obtained from your customer or when your customer does not recognize a transaction.

#### <span id="page-39-2"></span>*Can I dispute a chargeback?*

Yes. You can require payment from the customer or the account holder through other means than their bank account.

#### <span id="page-39-3"></span>*Can I still collect payment via Authorize.Net from a customer that has initiated a chargeback?*

No. Once an eCheck.Net transaction is returned by a bank as a chargeback, you cannot initiate another charge via Authorize.Net to the account holder's bank account for the same transaction. Your recourse is limited to requesting payment by some other means from the customer or account holder; or commencing legal proceedings to force payment.

#### <span id="page-39-4"></span>*What is a return?*

A return is an eCheck.Net transaction that cannot be completely processed by the ACH Network for reasons such as insufficient funds in the customer's bank account, invalid account number, account closed or other rejection reason(s) by the customer's bank.

For more information about the various reasons why a transaction might be returned, see the eCheck. Net Return Codes table provided in this document.

**Note**: In this case, a return is different than a customer requesting a refund for merchandise or services they no longer wish to purchase.

#### <span id="page-39-5"></span>*Will I get a notification of returns?*

Yes. You can receive notification of returned items via email on the daily eCheck.Net Settlement Report. For instructions on how to sign up for the eCheck.Net Settlement

#### Report, see the FAQ titled "[How do I sign up to receive the eCheck.Net Settlement](#page-40-0)  [Report?](#page-40-0)"

#### <span id="page-40-0"></span>*How do I sign up to receive the eCheck.Net Settlement Report?*

You can opt to receive the eCheck.Net Settlement Report in the Merchant Interface.

- 1. Click **User Profile** in the main menu.
- 2. Click **Edit Profile** Information.
- 3. Select the **eCheck.Net Settlement Report** check box.
- 4. Click **Submit**

#### <span id="page-40-1"></span>*How do I find returned transactions?*

There are several eCheck.Net return reports in the Merchant Interface.

- Returns by Settlement Date Use this report to look up all returned items and chargebacks that were settled on a certain date or within a date range.
- Returns by Batch Date Use this report to look up all returned items and chargebacks received for original transactions in a certain batch or for all original transactions included in multiple batches within a date range.
- Returns by Transaction  $ID$  This report lists all returned items and chargebacks associated with a specified transaction.
- 1. Click **Returns** in the main menu (only users with the appropriate permissions will be able to access this setting)
- 2. Select the report you would like to use to look up returns
- 3. Select or enter the necessary report criteria
- 4. Click **Run Report**

You may click on any transaction ID in the report results to view details for the original transaction.

#### <span id="page-40-2"></span>*What is a Notification of Change?*

A Notification of Change ("NOC") is an ACH notice from the customer's bank indicating that an eCheck.Net transaction included incorrect customer or payment information. The bank will correct the information, post the transaction to the customer's bank account, and notify you that payment information needs to be updated.

You will have up to six (6) banking days from the receipt of the NOC to make the necessary changes, or prior to originating the next eCheck.Net transaction for the same customer (whichever is later). If you are using Automated Recurring Billing (ARB) or another recurring billing solution, be sure to update information in your subscription records. Authorize.Net maintains a database of all NOC entries. All submitted eCheck.Net transactions are screened against this list. If the data is not corrected, you will receive an error when attempting to process a new transaction for the customer. Repeated attempts to resubmit an uncorrected transaction may result in a fine from NACHA.

For more information about the various reasons why you might receive a NOC, see the [eCheck.Net NOC Codes](#page-50-1) table provided in this document.

### <span id="page-41-0"></span>About eCheck.Net Statements

[How is my eCheck.Net billing statement descriptor established?](#page-41-2) [What is my eCheck.Net Settlement statement?](#page-41-1) [How do I read my eCheck.Net Settlement statement?](#page-41-3) [What is my Billing Reserve statement?](#page-42-0) [How do I read my Billing Reserve statement?](#page-43-1) [What is a Risk Reserve?](#page-43-0) [How do I read my Risk Reserve statement?](#page-44-0) [What is my Billing statement?](#page-44-1) [How do I read my Billing statement?](#page-45-1)

#### <span id="page-41-2"></span>*How is my eCheck.Net billing statement descriptor established?*

You may request a billing statement descriptor when filling out the eCheck.Net service application in the field labeled "Please provide a 10-character abbreviation of your company name." What you enter in this field will appear on your customers' bank statements, following the words "ECHECK TRANSACTION" (i.e., ECHECK TRANSACTION XXXXXXXXXX) for each eCheck.Net transaction you process for them. If nothing is entered, the first 10 characters of your company's name will be used.

If you need to change the descriptor, send an email with the desired 10-character descriptor to [risk@cybersource.com.](mailto:risk@cybersource.com)

#### <span id="page-41-1"></span>*What is my eCheck.Net Settlement statement?*

Your eCheck.Net Settlement statement manages all funds for eCheck.Net transactions processed through your account. Settlement funds relayed from the ODFI to Authorize.Net for eCheck.Net transactions are first entered into your eCheck.Net Settlement sub-account. Authorize.Net then withholds a portion of funds for service fees (which are transferred to your Billing Reserve sub-account) and, if required, withholds a portion of funds to insure against any possible risk-related events such as return or chargeback activity (which are transferred to your Risk Reserve sub-account). After the hold period, the remaining batch settlement funds are transferred from your eCheck.Net Settlement statement to your bank account. Entries for each of these actions will appear on your eCheck.Net Settlement statement.

**Note**: Billing methods may vary by merchant. Depending on the billing configuration for your eCheck.Net account, your service fees might not be withheld from your eCheck.Net proceeds.

#### <span id="page-41-3"></span>*How do I read my eCheck.Net Settlement statement?*

The following information is provided on your eCheck.Net Settlement statement for each entry:

- **Date**  The date of the statement entry.
- **Type** The type of entry or action taking place for your eCheck.Net Settlement sub-account. For example, Settlement or Transfer.
- **Item** The item field further describes the type of entry or action taking place. For example, a Transfer may be an Intra Account Transfer, meaning that funds are being moved to another sub-account, such as the eCheck.Net Reserve subaccount; or it may be an eCheck Out Transfer, meaning that a portion of settlement funds are being deposited to your merchant bank account via a separate ACH transaction.
- **Item Description** The type of action that is occurring and the funds being deposited or transferred. For example, if a Batch Settlement has occurred, the Item Description will include the date and time of the batch settlement and the number of transactions included in the batch.
- **Amount** Indicates the amount being deposited or transferred from your eCheck.Net Settlement sub-account. For the eCheck.Net Settlement statement, when an amount appears in parentheses, funds are being transferred out of the account, and the Account Balance will be decreased by the same amount.
- **Account Balance** The current dollar amount in your eCheck.Net Settlement sub-account. A negative balance indicates funds owed to Authorize.Net. A positive balance indicates funds owed to you.

In addition, you may click on linked items to view details for the entry.

- Clicking on a return or chargeback item will display the returned transactions report for the associated batch.
- Clicking on a charge/refund item will display a transaction summary for the associated batch.
- Clicking on a funding calculation will display the settlement funding calculation for that day.
- Clicking on a usage fees transfer will display the fee withholding summary for batches eligible for billing as of the date and time the entry is created.

#### <span id="page-42-0"></span>*What is my Billing Reserve statement?*

Typically, Authorize.Net holds all applicable service fees from eCheck.Net batch settlement funds. These withholdings are accounted for on your Billing Reserve statement.

For example, you might settle a batch of 10 eCheck.Net transactions totaling \$120.00. Once those funds are relayed to Authorize.Net, discount fees, returned item fees, and charge back fees applicable to that settlement batch, are withheld from the settlement amount of \$120.00. If the Discount Fee is 1.95%, (\$120.00 x 1.95% = \$2.34), for that settlement, approximately \$2.34would be held from the settlement amount and placed in your Billing Reserve sub-account until your next Authorize.Net billing. At that point, the amount needed to cover the billing balance is transferred from your Billing Reserve subaccount to your Billing account where they are applied to your Authorize.Net monthly billing.

**Note**: Service billing methods may vary by merchant. Depending on the billing configuration for your eCheck.Net account, your service fees might not be withheld from your eCheck.Net proceeds.

#### <span id="page-43-1"></span>*How do I read my Billing Reserve statement?*

The following information is provided on your Billing Reserve statement for each entry:

- **Date** The date of the statement entry.
- **Type** The type of entry or action taking place for your eCheck.Net Settlement sub-account. For example, Transfer.
- **Item** The item field further describes the type of entry or action taking place. For example, a Transfer may be a Billing Transfer From Reserve, meaning that funds are being moved to your Billing sub-account.
- **Item Description** The type of action that is occurring and the funds being deposited or transferred.
- **Amount** Indicates the amount being transferred to or from another subaccount. For the Billing Reserve statement, when an amount appears in parentheses, funds are being transferred out of the account, and the Account Balance will be decreased by the same amount.
- **Account Balance** The current dollar amount of funds in your Billing Reserve sub-account. A negative balance indicates funds owed to Authorize.Net. A positive balance indicates funds owed to you.

#### <span id="page-43-0"></span>*What is a Risk Reserve?*

Authorize.Net may require a Risk Reserve account as a condition for creating an eCheck.Net account. The Risk Reserve account holds a certain percentage of your eCheck.Net funds in reserve to cover potential costs incurred from high risk, returned or charged back transactions.

The following factors are considered when determining whether a Risk Reserve account is required for your account:

- How long your company has been in business
- How long your company has conducted business with Authorize. Net
- Your company's transaction history with Authorize.Net
- The creditworthiness of the financial information you have provided
- The creditworthiness of the personal guarantee you have provided
- Your company's industry type

A percentage of batch settlement funds are held in your Risk Reserve sub-account and are indicated on your corresponding Risk Reserve Statement. There are two types of risk reserve accounts: Fixed and Rolling.

#### **Fixed Risk Reserve**

For a Fixed Risk Reserve, the reserve balance is established by either, (1) a receipt of a lump sum deposit from you, the merchant, or (2) withholding funds at the Reserve Rate established for the account from each batch settlement until the reserve balance is equal to the Reserve Target. Your Fixed Risk Reserve may also be established by a combination of lump sum deposit and withholding of settlement funds.

Risk reserve funds will be withheld at the Reserve Rate until the Reserve Target is met. In the event that the Reserve Target setting for your account is reduced, the difference between the reserve balance and the new Reserve Target will be transferred back to the eCheck.Net Settlement statement, where available funds will be subsequently deposited to your bank account.

#### **Rolling Risk Reserve**

A rolling reserve is implemented when the reserve balance is established by withholding from your available settlement funds at the Reserve Rate and no Reserve Target is specified. Rather, each amount withheld is retained for a specified number of Reserve Holding Days.

Rolling reserves are automatically released to your merchant bank account at a set interval. After the last day of holding, the amount of funds held from that original batch settlement will be transferred back to the eCheck.Net Settlement statement where available funds will be subsequently deposited to your bank account.

You can look up the Risk Reserve Method for your eCheck.Net account in the Merchant Interface:

- 1. Click **Merchant Profile** in the main menu
- 2. Click the **Risk Reserve** link

**Note**: If the Risk Reserve link does not appear in the Merchant Interface, then there is no Risk Reserve setting for your payment gateway account.

3. Refer to the **Risk Reserve Method** in the Risk Profile section

#### <span id="page-44-0"></span>*How do I read my Risk Reserve statement?*

The following information is provided on your Risk Reserve statement for each entry:

- **Date** The date of the statement entry.
- **Type** The type of entry or action taking place for your Risk Reserve subaccount. For example, Transfer.
- **Item** The item field further describes the type of entry or action taking place. For example, Intra Account.
- **Item Description** The type of action that is occurring and the funds being deposited or transferred.
- **Amount** Indicates the amount being transferred to or from another subaccount. For the Risk Reserve statement, when an amount appears in parentheses, funds are being transferred out of the account, and the Account Balance will be decreased by the same amount.
- **Account Balance** The current dollar amount of funds in your Risk Reserve sub-account. A negative balance indicates funds owed to Authorize.Net. A positive balance indicates funds owed to you.

#### <span id="page-44-1"></span>*What is my Billing statement?*

Your Billing sub-account and corresponding Billing Statement manages all activity for your Authorize.Net bill including eCheck.Net. Authorize.Net billing occurs on the 1st day of each month.

Please note that your Billing Reserve sub-account and Billing sub-account have different functions. Your Billing Reserve sub-account manages funds that are withheld from your eCheck.Net settlement funds to help cover your eCheck.Net service fees. These withholdings are transferred to your Billing sub-account at each monthly billing and are applied to your general Authorize.Net monthly billing.

**Note**: Billing methods may vary by merchant.

#### <span id="page-45-1"></span>*How do I read my Billing statement?*

The following information is provided on your Billing statement for each entry:

- **Date** The date of the statement entry.
- **Type** The type of entry or action taking place for your Billing sub-account. For example, Payment or Billing.
- **Item** The item field further describes the type of entry or action taking place. For example, a Payment may indicate the transfer of a portion of eCheck.Net settlement funds to your bank account.
- **Item Description** The type of action that is occurring and the funds being deposited or transferred. For example, a Billing eCheck.Net Minimum Processing Fee indicates that your account has been billed that fee for the month.
- **Amount** Indicates an amount being transferred, billed or refunded. For the Billing statement, when an amount appears in parentheses, funds are being forwarded to your bank account
- <span id="page-45-0"></span> **Account Balance** – The current dollar amount of funds in your Billing Reserve sub-account. A positive balance indicates funds owed to Authorize.Net. A negative balance indicates funds owed to you.

## <span id="page-46-0"></span>Appendix A – Sample Payment Authorization Language

<span id="page-46-1"></span>Sample written language for an eCheck.Net transaction payment authorization

[The current date]

I, [customer's name], authorize [merchant's name] to charge my [bank account type] account on [month, day, year] for the amount of [\$X.XX] for [description of the transaction]. My account information is as follows:

Bank Name: [name of the customer's bank] Bank Account Type: [checking, business checking, savings] Bank ABA Routing Number: [customer's bank's ABA routing number] Bank Account Number: [the customer's bank account number]

This payment authorization is valid and to remain in effect unless I, [customer name], notify [merchant's name] of its cancellation by sending written notice [or other method preferred by merchant].

[customer's signature] [customer's name]

#### <span id="page-46-2"></span>Sample written language for an ARC entry notice for an eCheck.Net transaction

When you provide a check as payment, you authorize us either to use information from your check to make a one-time electronic fund transfer from your account or to process the payment as a check transaction.

When we use information from your check to make an electronic fund transfer, funds may be withdrawn from your account as soon as the same day you make your payment, and you will not receive your check back from your financial institution.

#### <span id="page-46-3"></span>Sample written language for a BOC entry notice for an eCheck.Net transaction

When you provide a check as payment, you authorize us either to use information from your check to make a one-time electronic fund transfer from your account or to process the payment as a check transaction. For inquiries, please call <customer service number>.

When we use information from your check to make an electronic fund transfer, funds may be withdrawn from your account as soon as the same day you make your payment, and you will not receive your check back from your financial institution.

#### <span id="page-47-0"></span>Sample written language for an eCheck.Net recurring transaction payment authorization

[The current date]

I, [customer's name], authorize [merchant's name] to charge my [bank account type] starting on [month, day, year] and on the [day of the month] of each month following through [month, day, year] for the amount of [\$X.XX] for [description of the transaction]. My account information is as follows:

Bank Name: [name of the customer's bank] Bank ABA Routing Number: [customer's bank's ABA routing number] Bank Account Type: [checking, business checking, savings] Bank Account Number: [the customer's bank account number]

This payment authorization is valid and to remain in effect unless I, [customer name], notify [merchant's name] of its cancellation by sending written notice [or other method preferred by merchant].

[customer's signature] [customer's name]

#### <span id="page-47-1"></span>Sample phone script for an eCheck.Net transaction payment authorization

To confirm your order, I understand that you, [customer's name] authorize [merchant's name] to charge your [bank account type] on [month, day, year] for the amount of [\$X.XX] for [description of the transaction]. The account information you've provided me is as follows:

Bank Name: [name of the customer's bank] Bank ABA Routing Number: [customer's bank's ABA routing number] Bank Account Type: [checking, business checking, savings] Bank Account Number: [the customer's bank account number]

Is this information correct?

As of today's date, [month, day, year], this payment authorization is valid and to remain in effect until you, [customer name], notify [merchant's name] of its cancellation by calling [merchant's customer service number].

#### <span id="page-48-0"></span>Sample Web language for an eCheck.Net transaction payment authorization

(Merchant's payment form includes the following customer payment information as provided by the customer:

Bank Name: [name of the customer's bank]

Customer's Bank's ABA Routing Number: [customer's bank's ABA routing number]

Bank Account Type: [checking, business checking, savings]

Bank Account Number: [the customer's bank account number])

By clicking the button below, I authorize [merchant's name] to charge my [bank account type] account on [month, day, year] for the amount of [\$X.XX] for [description of the transaction].

Authorize Payment

#### <span id="page-48-1"></span>Sample Web language for an eCheck.Net recurring transaction payment authorization

(Merchant's payment form includes the following customer payment information as provided by the customer:

Bank Name: [name of the customer's bank]

Customer's Bank's ABA Routing Number: [customer's bank's ABA routing number]

Bank Account Type: [checking, business checking, savings]

Bank Account Number: [the customer's bank account number])

By clicking the button below, I authorize [merchant's name] to charge my [bank account type] account starting on [month, day, year] and on the [day of the month] of each month following through [month, day, year] for the amount of [\$X.XX] for [description of the transaction].

Authorize Recurring Payment

## <span id="page-49-0"></span>Appendix B – Example Settlement, Return, and Funding Timeframe

The timeframe for settlement, returns, and funding may vary depending on several variables such as the day of the week the transaction is submitted, the number of holding days established for your eCheck.Net account, if the transaction is returned for any reason, or if processing spans a weekend, etc.

#### **Figure 1. A Typical Successful Settlement Timeframe**

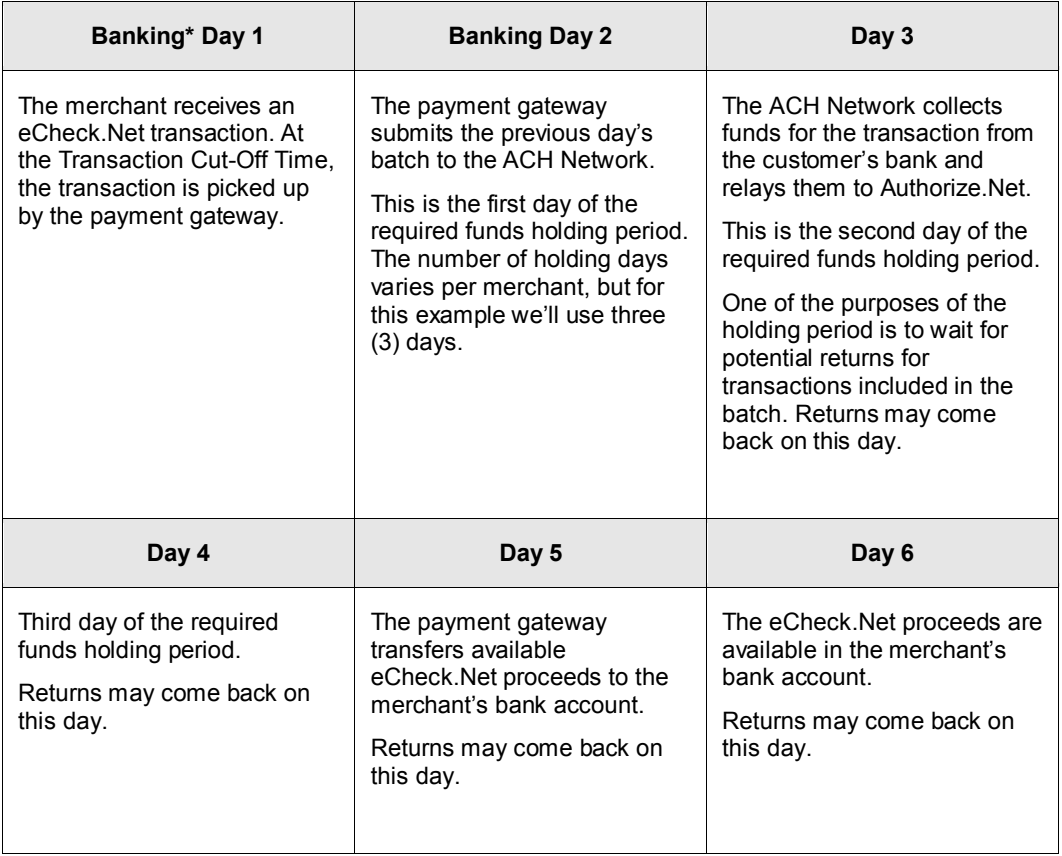

The following represents a three (3) day eCheck.Net processing cycle:

\*Due to the fact that processing events only occur on banking days, the timeframe may be extended depending on the days of the week processing events and holding days occur. For example, if Banking Day 1 in the example given above is a Friday, Banking Day 2 would not actually occur until Monday, 2 days later, prolonging the timeframe by the same number of days.

**Note**: The customer typically has sixty (60) days from the day the transaction appears on their bank statement to return or dispute (in the case of a chargeback) a charge to their bank account.

## <span id="page-50-0"></span>Appendix C – eCheck.Net Return Codes

The following table provides a description of the ACH return codes that may be received from the customer's bank in the event of a return or chargeback. You are responsible for taking any appropriate action when eCheck.Net transactions are returned.

#### **eCheck.Net Return Codes**

<span id="page-50-1"></span>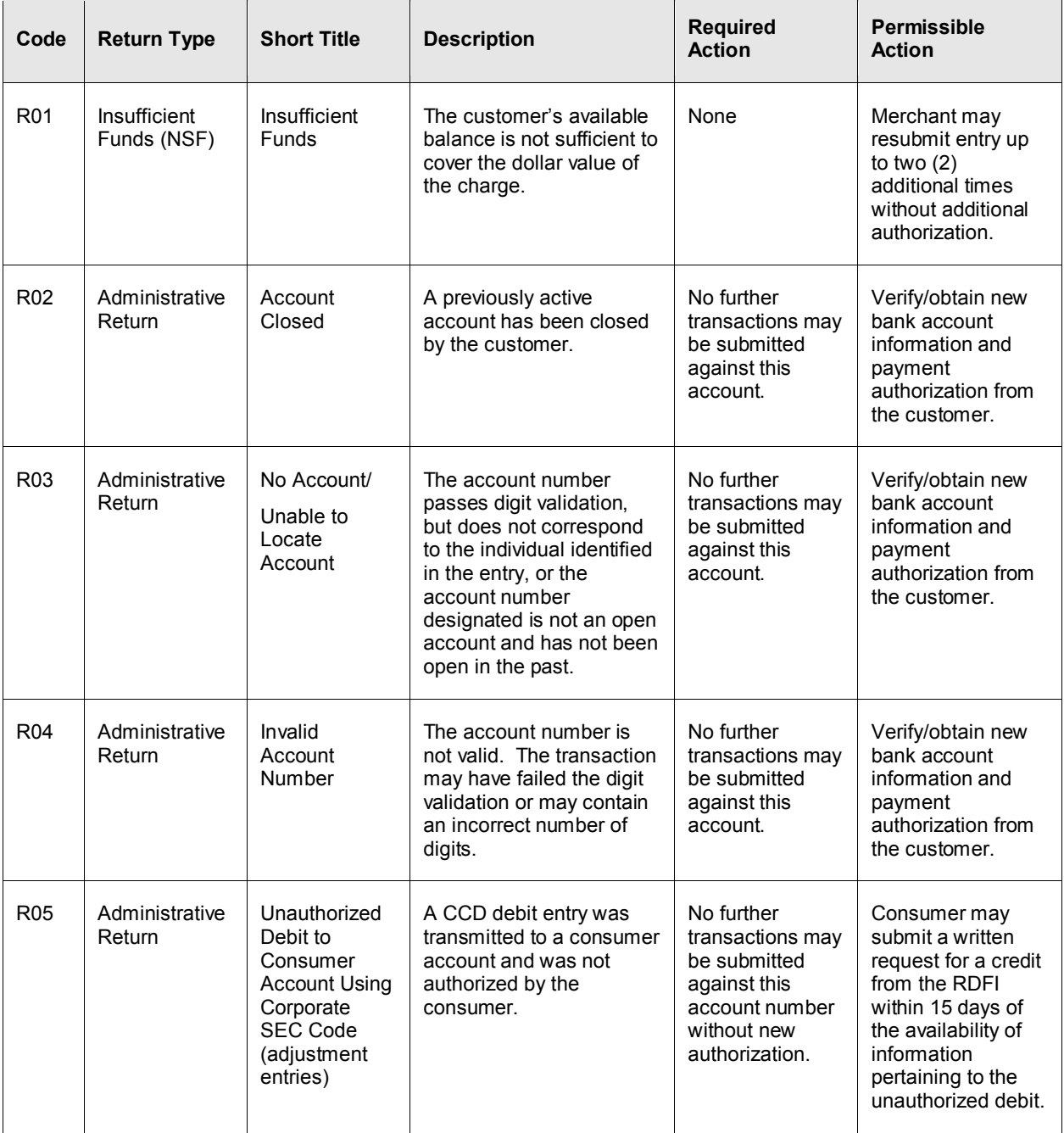

#### eCheck.Net Operating Procedures and User Guide

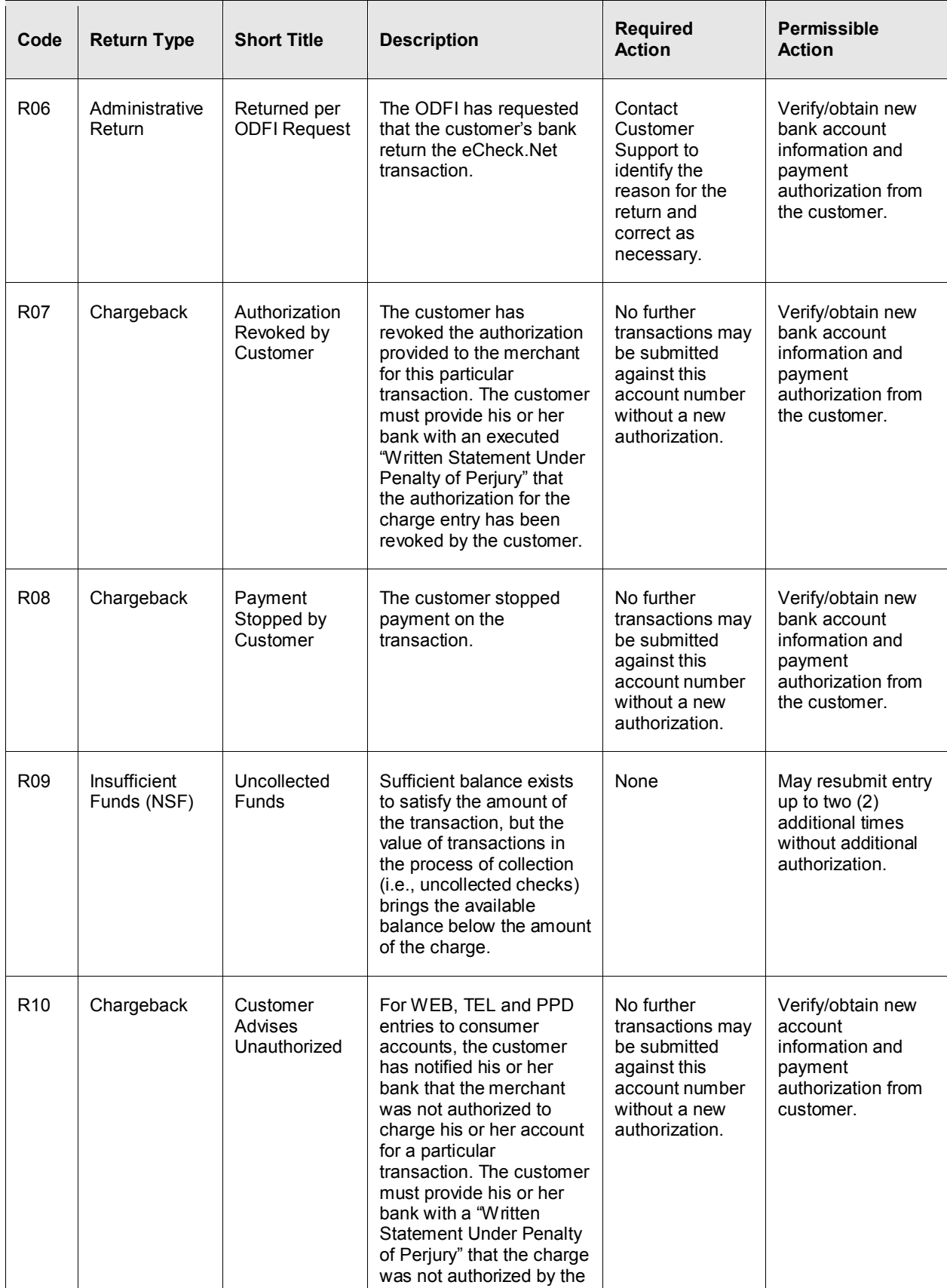

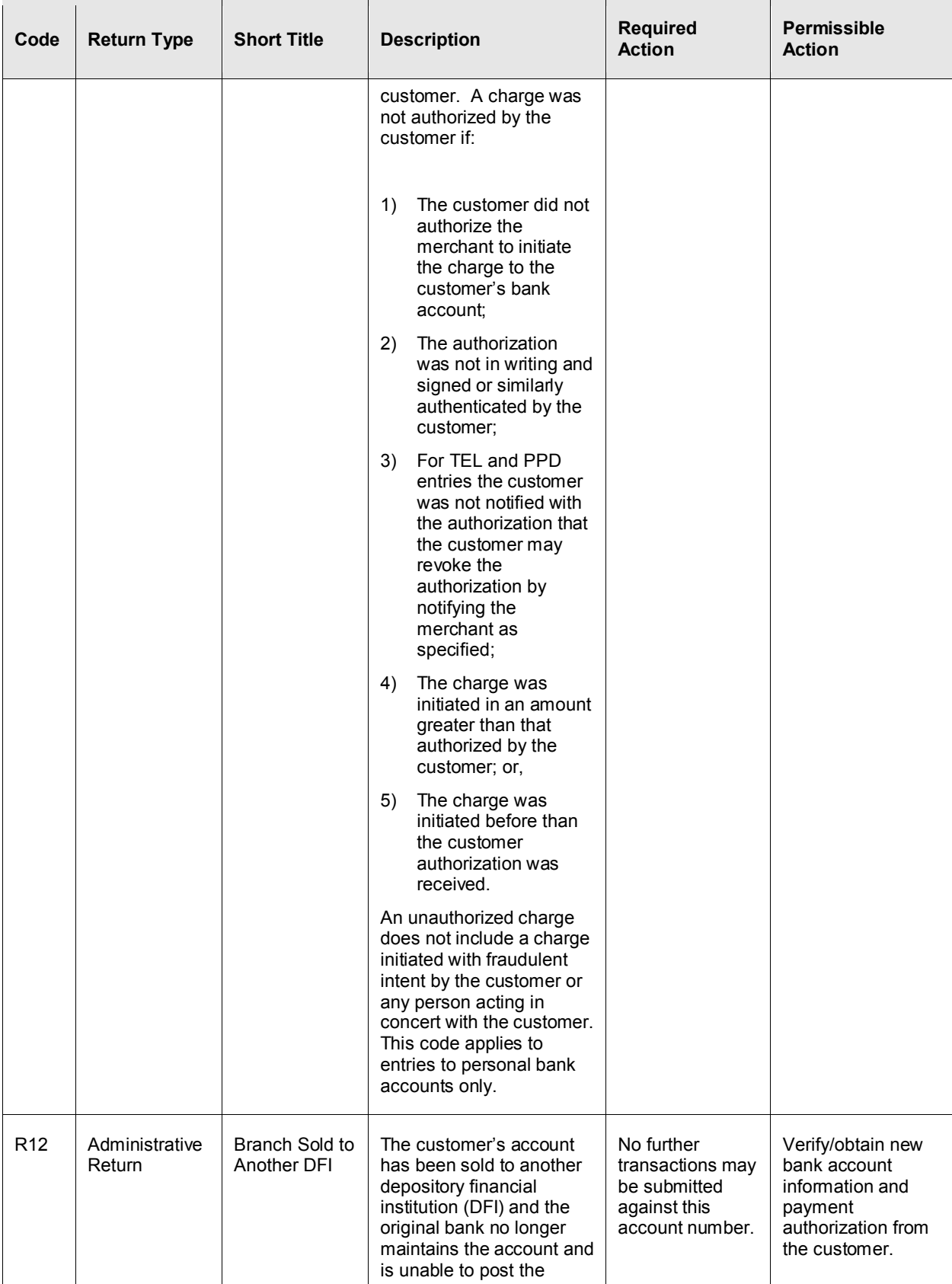

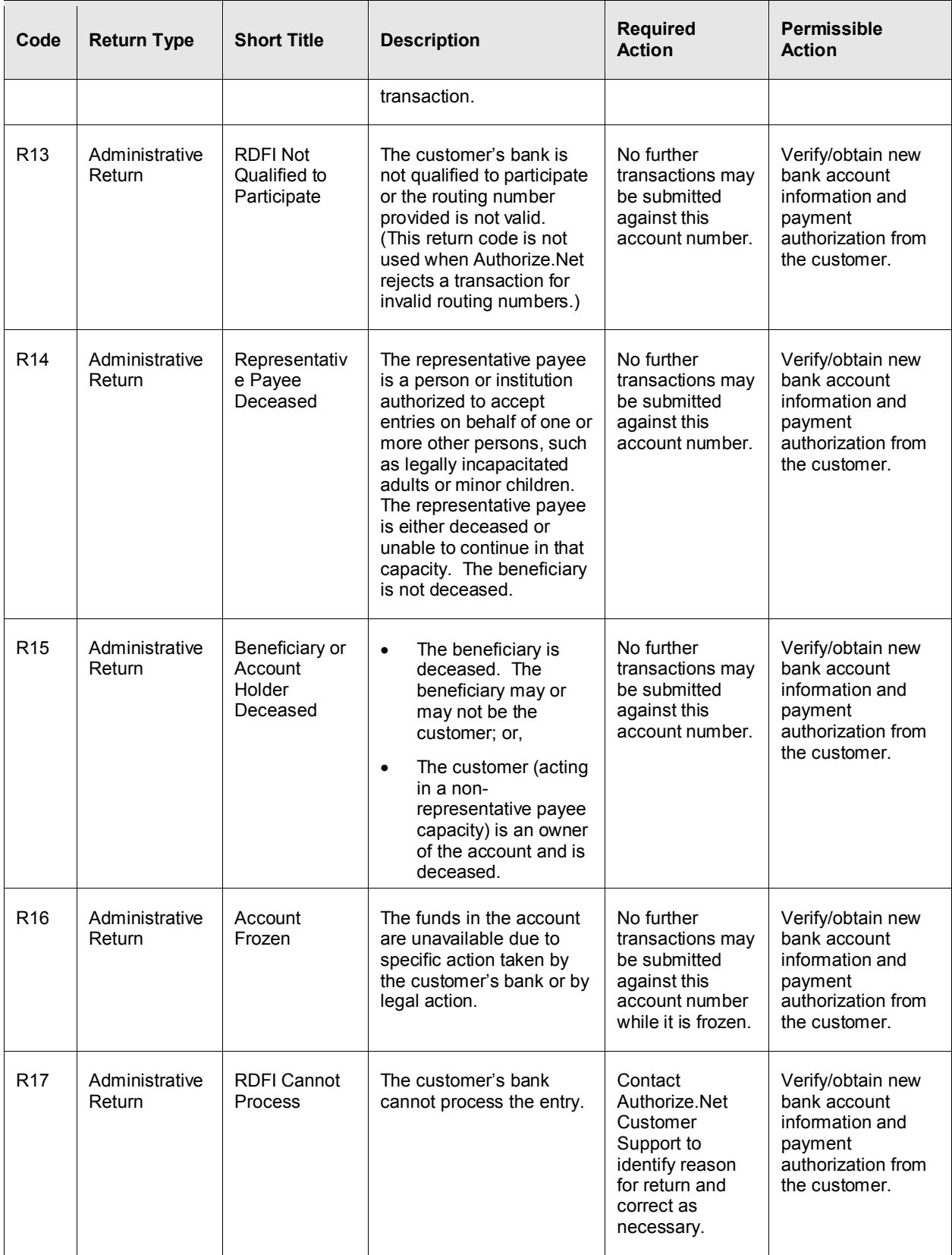

#### eCheck.Net Operating Procedures and User Guide

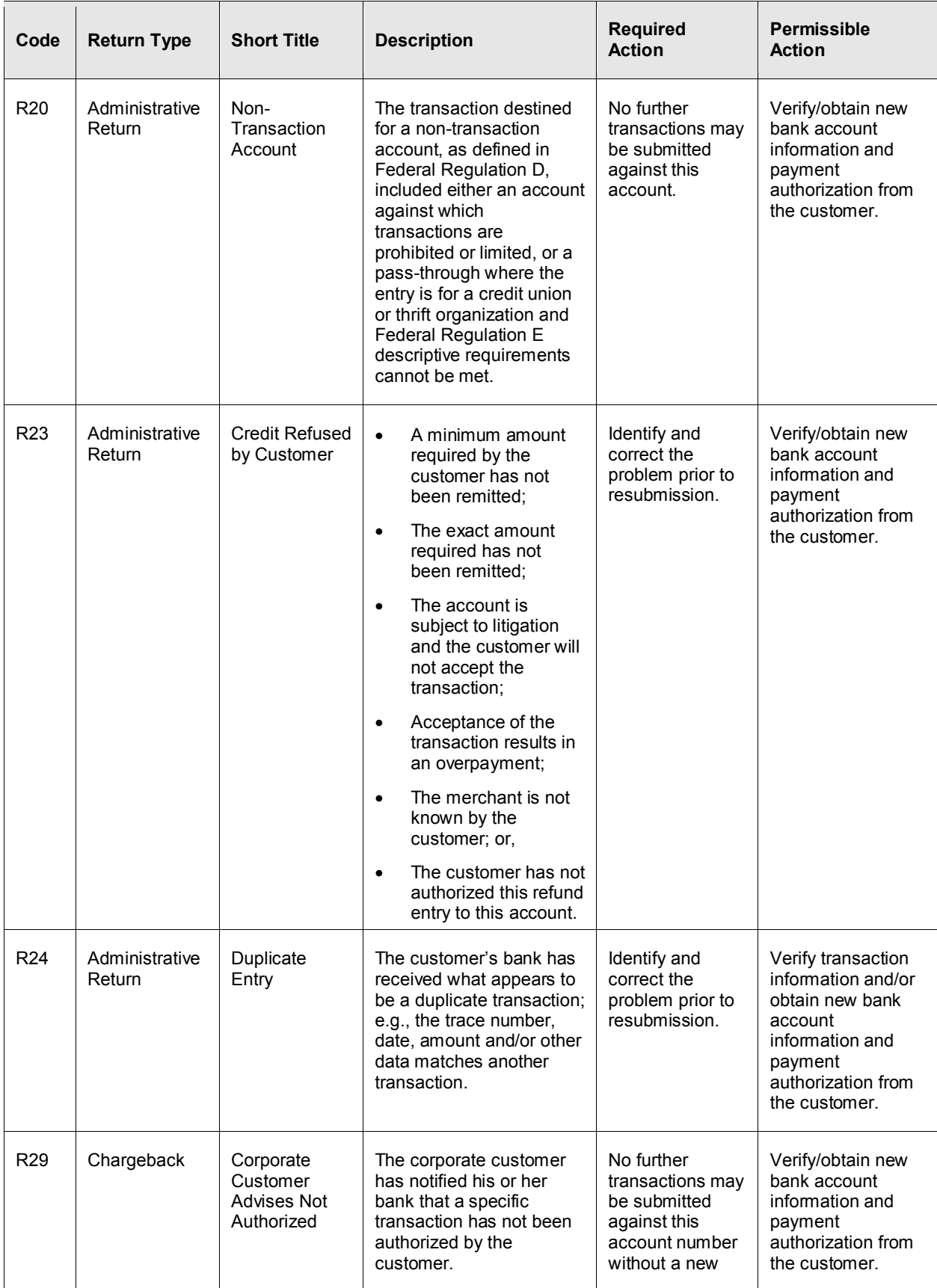

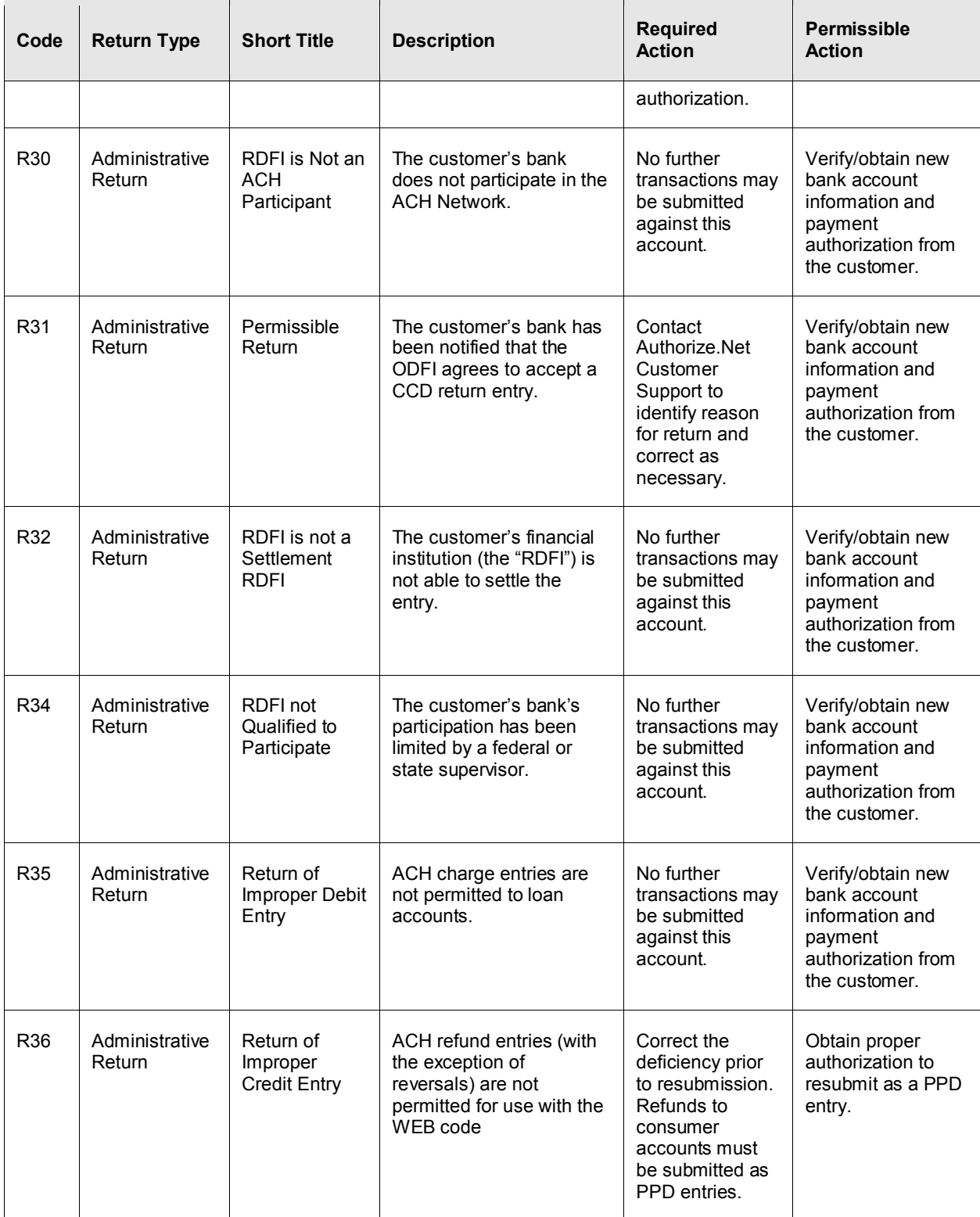

## <span id="page-56-0"></span>Appendix D – eCheck.Net NOC Codes

#### **eCheck.Net NOC Codes**

<span id="page-56-1"></span>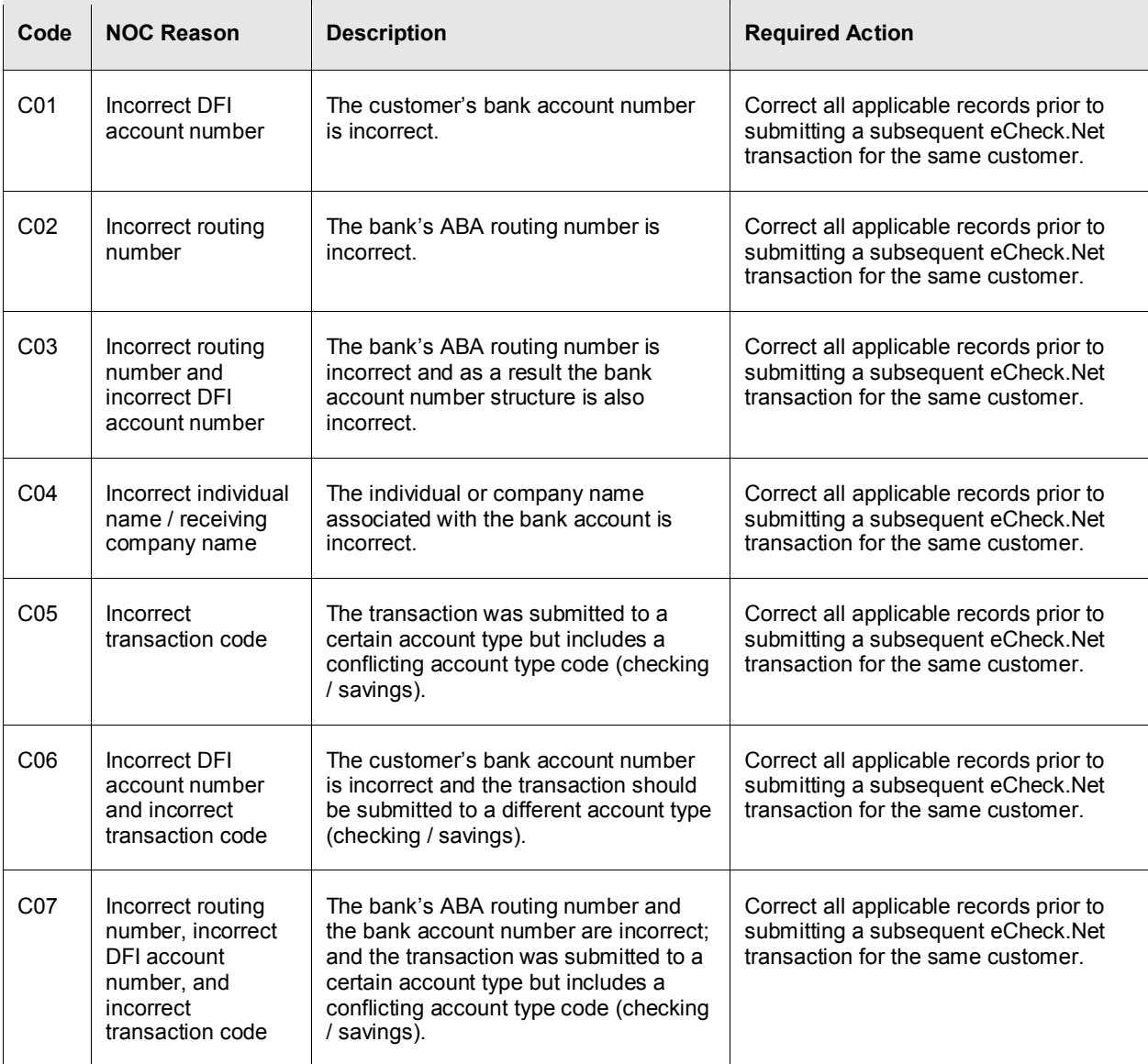

## <span id="page-57-0"></span>Appendix E – Example of Auxiliary On-US Field

The following is a comparison of a regular check with a check that contains an Auxiliary On-Us Field:

Comparison of 6" Check and Business Check with Auxiliary On-Us Field

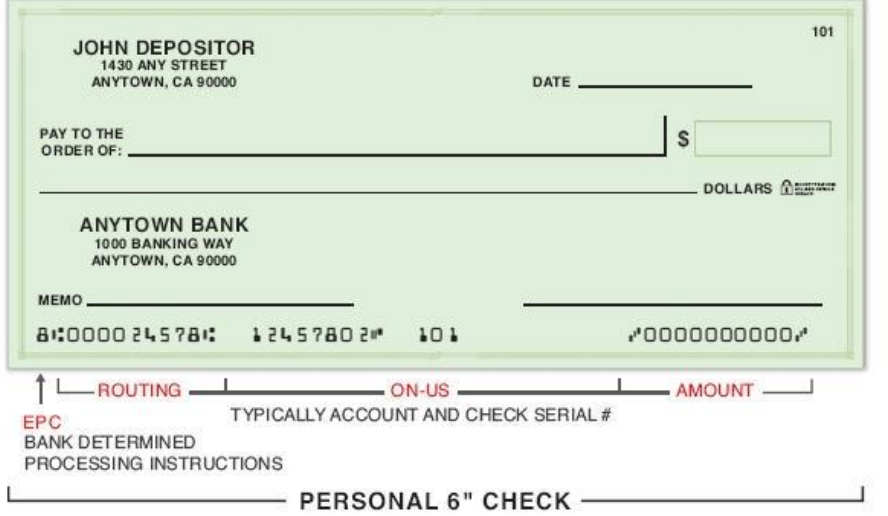

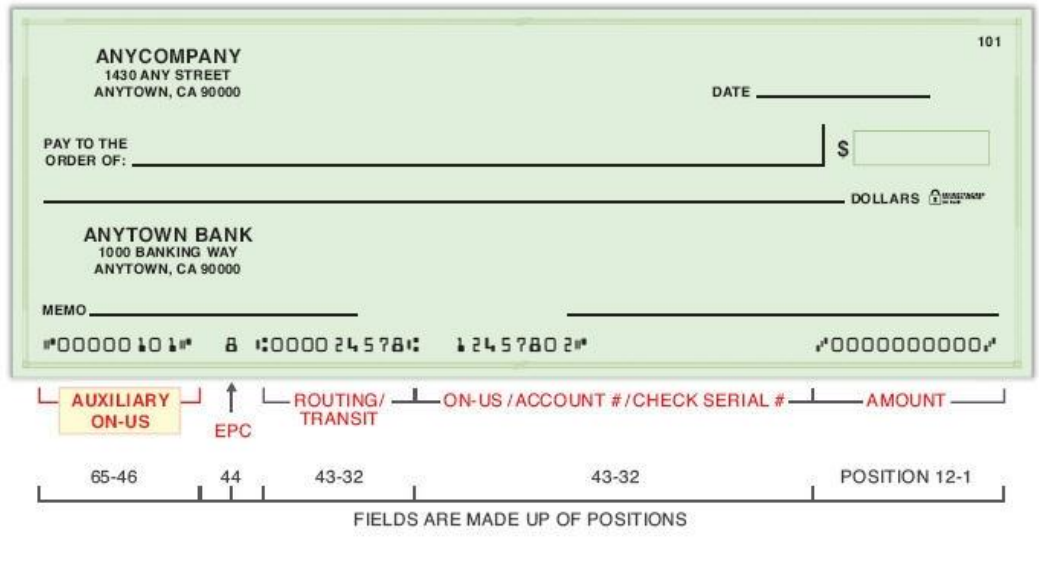

 $-$  LONGER THAN 6"  $-$ (AT LEAST 6" WIDE; CANNOT BE MORE THAN 8%")

## <span id="page-58-0"></span>Appendix F – List of Check Reading Device Providers

MagTek® provides a variety of check reading devices. For more information, please visit [http://www.magtek.com/.](http://www.magtek.com/)

## <span id="page-59-0"></span>Appendix G – Glossary of Terms

**A**

**ABA Routing Numbe**r – A nine-digit identification number assigned to a financial institution or bank by the American Bankers Association (ABA).

**ACH** – See the entry for "Automated Clearing House (ACH) Network"

**Account Late Payment Fee** – The fee charged by Authorize.Net for late payment for the use of Authorize.Net services. This fee is charged if payment is not received on or before the first business day following the tenth (10th) day of the month.

**Account Reactivation Fee** – The fee charged by Authorize.Net to reactivate a payment gateway account after it has been closed or terminated.

**Accounts Receivable Conversion (ARC)** – This eCheck.Net transaction type is a single-entry debit against a customer's checking account. ARC allows merchants to collect payments received in the mail or left in a drop-box, and convert them to an electronic payment later.

**Automated Clearing House (ACH) Network** – The ACH Network is the group of financial institutions and similar entities within the banking industry that work together to facilitate the processing, clearing, delivery and settlement services for eCheck.Net transactions.

The ACH Network is governed by ACH Rules as promulgated by the National Automated Clearing House Association (NACHA).

**ACH Transaction (or Entry)** – A payment transaction to or from a Receiver (the customer) processed via the ACH Network. The participants in an ACH Transaction are (1) the Originator (the merchant), (2) the Third-Party Processor, (3) the ODFI, (4) the ACH Network, (5) the RDFI, and (6) the Receiver.

**ARC** – See the entry for "Accounts Receivable Conversion (ARC)."

**Authorization (also Payment Authorization)** – A paper or electronic document or record "signed" by the customer that authorizes a merchant to submit a charge transaction against their bank account.

**Authorize.Net** – The preferred Internet Protocol (IP) payment gateway, enabling merchants to process secure transactions in real time, 24 hours a day. Authorize.Net payment solutions process credit cards and electronic checks, and work with any business model, including Internet, broadband, wireless, call centers, and retail.

**Automated Recurring Billing (ARB)** – Authorize.Net's premier recurring billing solution. Merchants can automate recurring credit card or eCheck.Net transactions for subscription customers.

**Available Funds** – The portion of funds in a merchant's eCheck.Net Settlement subaccount that are no longer in the standard holding period. (The amount of available funds is equal to the eCheck.Net Settlement statement account balance less the total dollar amount of eCheck.Net charge transactions for batches that are still in the holding period.)

**Back Office Conversion (BOC)** – This eCheck.Net transaction type is a one-time charge transaction against a customer's checking account. BOC allows merchants to collect a check written at a point of sale (checkout counter, manned bill payment location, service call location) and convert it to an ACH debit during back office processing.

**BOC** – See the entry for "Back Office Conversion (BOC)."

#### **C**

**Cash Concentration or Disbursement (CCD)** – This eCheck.Net transaction type is a charge or refund against a business checking account. One-time or recurring CCD transactions are fund transfers to or from a corporate entity.

**CCD** – See the entry for "Cash Concentration or Disbursement (CCD)"

**Chargeback** – A chargeback is a type of return that occurs when a bank account holder claims they did not authorize a transaction, when the account holder and the customer are not the same person (i.e., identity theft), when the authorization was not properly obtained from your customer or when your customer does not recognize a transaction.

**Chargeback Fee** – The fee charged by Authorize.Net for each chargeback received for a transaction processed through your account. This only applies to merchants for whom the payment gateway manages batch settlement funds.

**Correction** – A record received by the merchant's acquiring bank that reverses chargeback bank records submitted and processed in error.

**Customer** – The person or corporate entity that has agreed to purchase goods or services from a merchant. In an eCheck.Net transaction, the customer is the "Receiver" and the merchant is the "Originator."

#### **D**

**Depository Financial Institution (DFI)** – An Originating Depository Financial Institution (ODFI) or Receiving Depository Financial Institution (RDFI) participating in the ACH Network; or in general terms, a bank.

**DFI** – See the entry for "Depository Financial Institution (DFI)"

#### **E**

**eCheck.Net** – Authorize.Net's exclusive electronic check payment solution.eCheck.Net allows merchants to post charge and refund transactions to a customer's bank account.

**eCheck.Net Batch Fee** – The fee charged by Authorize.Net for each eCheck.Net batch processed.

**eCheck.Net Discount Rate** – A fee charged by the payment gateway that is a percentage of the total amount of each eCheck.Net charge transaction submitted.

**eCheck.Net Minimum Monthly Fee** – This is the minimum eCheck.Net processing service fee charged per billing cycle. In the event that this fee is NOT exceeded by eCheck.Net discount rate fees for the billing cycle, the difference between the actual fees charged and the minimum monthly fee value is billed. For example, if the merchant's eCheck.Net Minimum Monthly Fee is \$10.00, and the merchant's eCheck.Net discount rate fees for the billing cycle total \$7.50, Authorize.Net will charge the merchant an eCheck.Net Minimum Monthly Fee of \$2.50 to make up the difference. If the merchant's eCheck.Net discount rate fees for the billing cycle exceed \$10.00, the fee is not charged.

**eCheck.Net Returned Item Fee** – The fee charged by Authorize.Net for each returned eCheck.Net transaction.

**eCheck.Net Fees** – The eCheck.Net service fees include the following:

- Chargeback Fee The fee charged by Authorize.Net for each chargeback received for an eCheck.Net transaction processed through a merchant's account
- Discount Fee The percentage fee of each eCheck.Net charge transaction processed through a merchant's account charged by Authorize.Net
- Account Late Payment Fee The fee charged by Authorize.Net for late billing payment (charged if payment is not received by the end of the first business day following the 10th day of the month)
- Minimum Monthly Fee The minimum monthly eCheck. Net service fee charged by Authorize.Net in the event that it is not exceeded by transaction discount rate fees for the month
- Not Sufficient Funds (NSF) Fee The fee charged by Authorize.Net for each not sufficient fund notice received for an eCheck.Net transaction processed through your account
- Account Reactivation Fee The fee required by Authorize.Net to reactivate closed eCheck.Net accounts
- Returned Item Fee The fee charged by Authorize.Net for each returned item received for an eCheck.Net transaction processed through a merchant's account

**eCheck.Net Settings** – The eCheck.Net processing settings are:

- Funds Holding Period The number of days proceeds for your eCheck.Net transactions are held before being deposited to your merchant bank account
- Monthly Processing Limit The maximum total dollar amount allowed per month for eCheck.Net transactions for your account
- Per-Transaction Limit The maximum dollar amount allowed for a single eCheck.Net transaction for your account

**eCheck.Net Sub-Accounts** – Authorize.Net uses several different "sub-accounts" to manage the flow of settlement funds for your eCheck.Net account. They are:

- Billing Account Manages billing for Authorize. Net services
- Billing Reserve account Manages a portion of eCheck. Net settlement funds withheld by Authorize.Net for service fees
- Reserve account (if applicable) Manages a percentage of eCheck.Net settlement funds withheld by Authorize. Net to cover potentially high risk transactions
- Settlement account Manages all funds received from eCheck.Net settlements

**Electronic Funds Transfer Act** – The federal law that governs the use and administration of electronic funds transfer services.

**F**

**Fixed Reserve** – Refers to a type of risk reserve (see the entry for "Risk Reserve"), which may be required in order to use the eCheck.Net service depending on a merchant's risk profile.

For a Fixed Reserve, the reserve balance is established by either, (1) a receipt of a lump sum deposit from a merchant, or (2) withholding funds at a Reserve Rate established for the account from each batch settlement until the reserve balance is equal to a set Reserve Target. A Fixed Reserve may also be established by a combination of lump sum deposit and withholding of settlement funds.

**Funding** – Funding occurs when funds collected for eCheck.Net transactions are deposited to the merchant's bank account.

> **G H I**

**Internet-Initiated/Mobile Entries (WEB)** – This eCheck.Net transaction type is a charge against a customer checking or savings account. One-time or recurring WEB transactions may be originated via the Internet or a mobile device on a wireless network. Payment authorization is also obtained from the customer via the Internet or a mobile device on a wireless network.

> **J K L M**

**Merchant** – The person or corporate entity that sells goods or services to a customer. For an eCheck.Net transaction, the merchant is the originator (see the entry for "Originator") and the customer is the receiver (see the entry for "Receiver").

**Misc. Service Fee** – Indicates a miscellaneous fee charged by Authorize.Net. Details regarding the reason for the fee will be included in the statement entry.

**N**

**NACHA** – See the entry for "National Automated Clearing House Association (NACHA)"

**National Automated Clearing House Association (NACHA)** – NACHA is the national trade association that establishes the rules, industry standards, and procedures governing the exchange of ACH transactions between participating banks (ODFIs and RDFIs).

**Notification of Change (NOC)** – Notification to a merchant from a customer's bank indicating that information provided with a specific eCheck.Net transaction was incorrect. The transaction is corrected and posted by the bank. However, the merchant must correct their records with updated information from the Notification of Change before submitting another eCheck.Net transaction for the same customer.

**NOC** – See the entry for "Notification of Change (NOC)."

**Not Sufficient Funds (NSF)** – A type of return indicating that the customer's bank account does not have sufficient funds to cover a specific eCheck.Net transaction.

**NSF** – See the entry for "Not Sufficient Funds (NSF)"

#### **O**

**ODFI** – See the entry for "Originating Depository Financial Institution (ODFI)"

**Originating Depository Financial Institution (ODFI)** – The ODFI is the bank that receives merchants' eCheck.Net transactions and submits them to the ACH Network for clearing. Authorize.Net's bank is an ODFI.

**Originator** – The person or corporate entity that has received authorization from a customer to refund or charge their bank account. In an eCheck.Net transaction, the merchant is the "Originator" and the customer is the "Receiver."

#### **P**

**PPD** – See the entry for "Prearranged Payment and Deposit Entry (PPD)"

**Prearranged Payment and Deposit Entry or PPD** – This eCheck.Net transaction type is a charge or refund against a customer checking or savings account. PPD transactions may only be originated when payment and deposit terms between the merchant and the customer are prearranged. A written authorization from the customer is required for onetime transactions and a written standing authorization is required for recurring transactions.

**Preferred Industries** – This term describes low-risk merchants the property and casualty insurance, utilities, government, and higher-education industries that may qualify for special pricing.

#### **Q**

#### **R**

**RDFI** – See the entry for "Receiving Depository Financial Institution (RDFI)"

**Receiving Depository Financial Institution (RDFI)** – The RDFI is the customer's bank. The RDFI receives the request for eCheck.Net transaction clearing from the ACH Network.

**Receiver** – The person or corporate entity that has authorized a merchant to initiate a refund or charge entry to their bank account. In an eCheck.Net transaction, the customer is the "Receiver" and the merchant is the "Originator."

**Regulation D** – Part of the Reserve Requirements of Depository Institutions Act as established by the Federal Reserve Board. Regulation D defines the types of deposits handled by financial institutions, or banks.

**Regulation E** – Part of the Electronic Funds Transfer Act as established by the Federal Reserve Board. Regulation E defines electronic funds transfers.

**Reserve Holding Days** – The number of days risk withholdings from eCheck.Net batch settlement funds are held in reserve before being deposited to the merchant's bank account. See the entries for "Risk Reserve" and "Rolling Reserve" for more information.

**Reserve Method** – Indicates the type of Risk Reserve associated with an eCheck.Net account: Rolling or Fixed. See the entries for Risk Reserve, Rolling Reserve, and Fixed Reserve.

**Reserve Rate** – The percentage rate at which risk funds are withheld from each eCheck.Net batch settlement. See the entries for "Risk Reserve" and "Rolling Reserve" for more information.

**Reserve Target** – The maximum dollar amount that can be held in Risk Reserve for a fixed reserve. Once risk withholdings reach the Reserve Target established for the eCheck.Net account, a portion of available funds will be deposited to the merchant's bank account. See the entries for "Risk Reserve" and "Fixed Reserve" for more information

**Return or Returned Item** – A return is an eCheck.Net transaction that could not be completely processed for reasons such as NSF, invalid account number, account closed or other rejection reason(s) provided by the customer's bank. A chargeback is a type of return. See the entry for "Chargeback" for more information. Note: This is different than a customer return that initiated a refund.

**Reversal** – Occurs when a chargeback or refund transaction has been reversed. This occurs when the merchant has produced sufficient proof that disputes the chargeback or the customer rescinds the chargeback.

**Review Failed** – This status indicates transactions that have failed a risk review and will not be processed by the system.

**Risk Reserve** – A type of sub-account that holds a certain portion of your eCheck.Net processing funds to cover potential costs incurred from high risk or charged back transactions. A Risk Reserve may or may not be required in order to use the eCheck.Net service, depending on the risk profile of your account.

**Rolling Reserve** – Refers to a type of Risk Reserve (see the entry for "Risk Reserve") for an eCheck.Net account, which may be required depending on the risk profile of your account.

A Rolling Reserve balance is established by withholding from a merchant's available settlement funds at a Reserve Rate (percentage) and no Reserve Target is specified. Rather, each amount withheld is retained for a specified number of Reserve Holding Days and then released back to the merchant.

#### **S**

**Settlement** – Settlement occurs when Authorize.Net initiates an eCheck.Net transaction through the ACH Network to request the collection of funds for a purchase from the customer's bank account.

**Statement Items** – Each entry on any of the payment gateway account statements is accompanied by an Item Type, including:

- ACH Deposit Indicates that a deposit it being made by Authorize.Net to the merchant's bank account for transaction processing proceeds, risk reserve funding, a refund due to the merchant, etc.
- ACH Payment Indicates that a service payment has been charged to the merchant's bank account
- Batch Settlement Indicates the net amount of a successfully settled batch
- Billing Transfer From Reserve Indicates that a portion of batch settlement funds that have been held in reserve are being transferred to the Billing sub-account to be applied to billing
- Billing Transfer From Settlement Funds Indicates that a portion of batch settlement funds are being transferred to the Billing sub-account from the Settlement sub-account
- Cash Payment Indicates that cash has been provided by the merchant for service payment to Authorize.Net
- Charge Transactions Indicates the number and total dollar amount of charge transactions included in the referenced batch (applies to eCheck.Net and IPS merchants)
- Charge Transaction Chargebacks Indicates the number and total dollar amount of chargebacks included in the referenced batch for previously settled charge transactions (applies to eCheck.Net and IPS merchants)
- Charge Transaction Chargeback Corrections Indicates the number and total dollar amount of chargeback corrections included the referenced batch for previously settled charge transactions (applies only to IPS merchants)
- Charge Transaction Chargeback Reversals Indicates the number and total dollar amount of chargeback reversals included in the referenced batch for previously settled charge transactions (applies only to IPS merchants)
- Charge Transaction Chargeback Reversal Corrections Indicates the number and total dollar amount of chargeback reversal corrections included the referenced batch for previously settled charge transactions (applies only to IPS merchants)
- Charge Transaction Returned Items Indicates the number and total dollar amount of returned items included the referenced batch for previously settled charge transactions (applies only to eCheck.Net merchants)
- Credit Card Payment Indicates that a service payment has been charged to the merchant's credit card
- Credit Card Refund Indicates that a service refund has been applied to the merchant's credit card
- Funding Calculation Indicates that the payment gateway has calculated funds that are available for release to a merchant's bank account
- Intra Account Transfer Indicates that funds have been transferred between sub-accounts
- Other Adjustment Indicates a miscellaneous statement or funds adjustment administered by Authorize.Net
- Printed Check Payment Indicates that a printed check has been provided by the merchant for service payment
- Printed Check Refund Indicates that a printed check refund has been provided to the merchant by Authorize.Net
- Refund Transactions Indicates the number and total dollar amount of refund transactions included in the referenced batch (applies to eCheck.Net and IPS merchants)
- Refund Transaction Chargebacks Indicates the number and total dollar amount of chargebacks included in the referenced batch for previously settled refund transactions (applies to eCheck.Net and IPS merchants)
- Refund Transaction Chargeback Corrections Indicates the number and total dollar amount of chargeback corrections included in the referenced batch for previously settled refund transactions (applies only to IPS merchants)
- Refund Transaction Chargeback Reversals Indicates the number and total dollar amount of chargeback reversals included in the referenced batch for previously settled refund transactions (applies only to IPS merchants)
- Refund Transaction Chargeback Reversal Corrections Indicates the number and total dollar amount of chargeback reversal corrections included in the referenced batch for previously settled refund transactions (applies only to IPS merchants)
- Refund Transaction Returned Items Indicates the number and total dollar amount of returned items included in the referenced batch for previously settled refund transactions (applies only to eCheck.Net merchants)
- Usage Fees Transfer Indicates that the payment gateway has identified and transferred either usage fees that need to be held for your account or excess funds that were previously held that are now available for release
- Write Off to Collections Agency Indicates that payment owed to Authorize.Net by the merchant has been sent to a collections agency
- Write Off Transfer to Billing Indicates that a negative balance, or amount due to Authorize.Net, has been transferred from the Settlement to the Billing subaccount and subsequently sent to a collections agency
- Wire Transfer Payment Indicates that service payment has been provided by the merchant by wire transfer
- Wire Transfer Refund Indicates that Authorize.Net has provided a refund to the merchant by wire transfer

#### **T**

**TEL** – See the entry for "Telephone-Initiated Entry (TEL)"

**Telephone-Initiated Entry (TEL)** – This eCheck.Net transaction type is a one-time or recurring charge against a customer checking or savings account. TEL transactions may only be originated when a business relationship between the merchant and the customer already exists; or if no relationship exists, only when the customer initiates the telephone call to the merchant. Payment authorization is obtained from the customer via the telephone.

**Transaction Cut-Off Time** – The time of day that all transactions are batched and electronically picked up for processing. The default cut-off time is 3:00 PM PST. However, the transaction cut-off time may be customized via the Settings menu in the Merchant Interface.

#### **U**

**Unsecured Electronic Network** – a network, public or private, that (1) is not located entirely within a single, contiguous, physical facility, and (2) either (a) transmits data via circuits that are not dedicated to communication between two end-points for the duration of the communication, or (b) transmits data via wireless technology (excluding a communication that begins and ends with a wireline connection, but that is routed by a telecommunications provider for a portion of the connection over a wireless system). For clarity, the Internet is an Unsecured Electronic Network, even though secure transmissions may be made over that otherwise unsecure network.

#### **V**

#### **W**

**WEB** – See the entry for "Internet-Initiated/Mobile Entries (WEB)"

**Wireless Network** – an Unsecured Electronic Network for the communication of data using wireless technology.

#### **X**

**Y**

**Z**